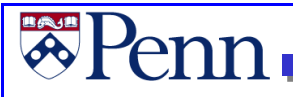

UNIVERSITY of PENNSYLVANIA

# **Operating Gifts, Endowments and Reporting User Guide**

*Document Last Updated: February 16, 2018*

# **EPENILE**

# **Table of Contents**

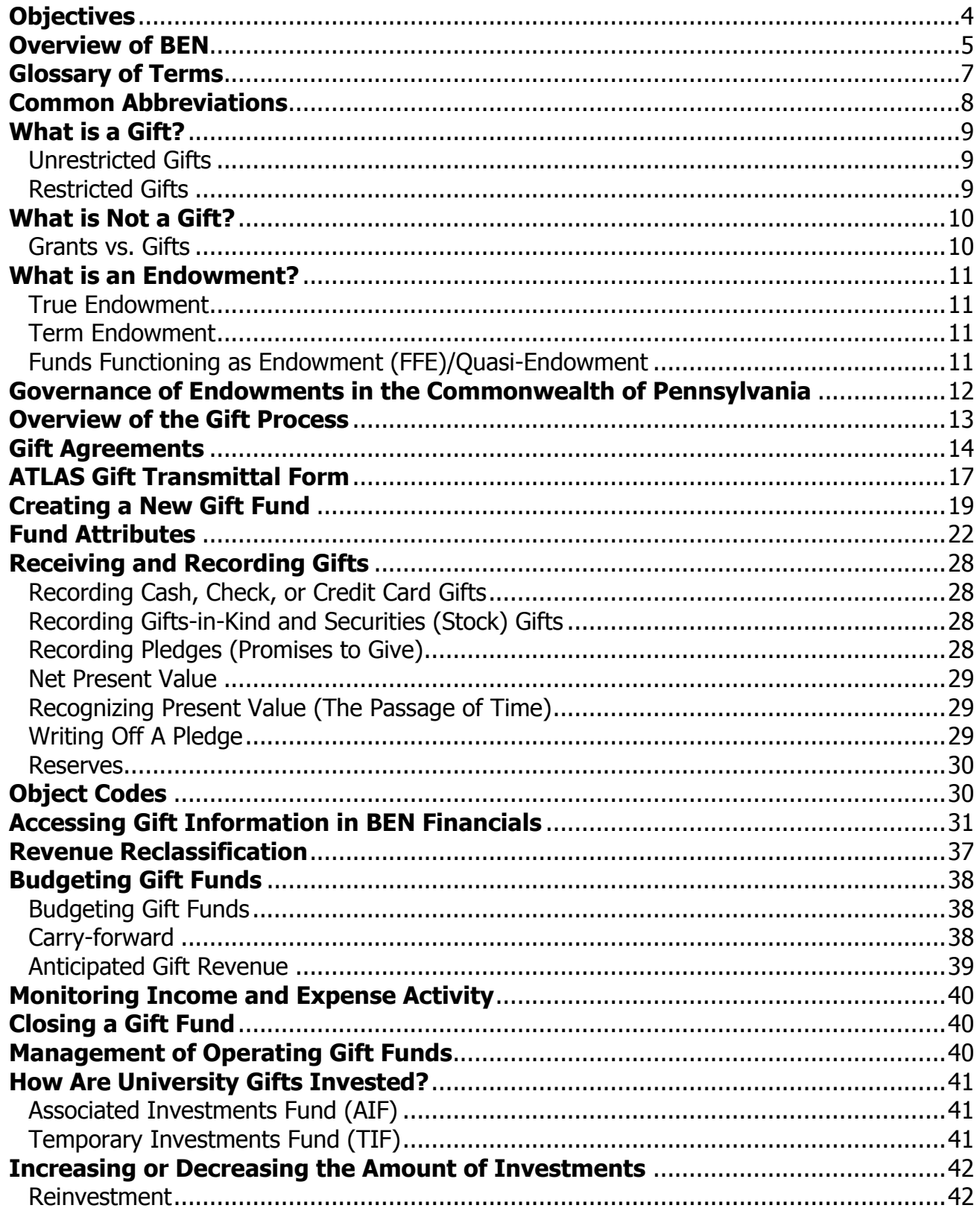

# **E**Penn

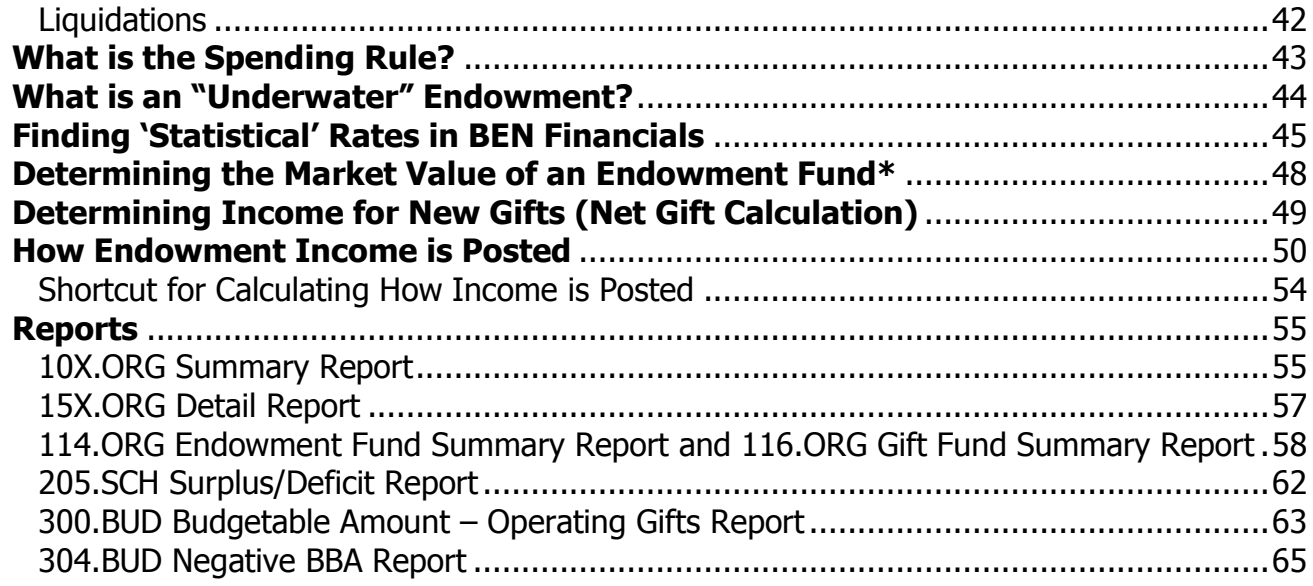

# <span id="page-3-0"></span>**Objectives**

### **Upon completion of this section, you will:**

- $\Box$  have an overview of the gift process
- $\Box$  learn what is not a gift
- **Lackter III and in the difference between a Gift and a Grant**
- understand what is an endowment
- **L** learn about Gift Agreements
- learn about ATLAS Gift Transmittal forms
- $\Box$  learn how to create a new gift fund
- $\Box$  see how to view the 'fund attributes' of a gift fund
- learn how gifts are received and recorded
- see how to access gift information in BEN Financials
- learn about 'revenue reclassification'
- $\Box$  understand how to budget gift funds
- $\Box$  learn how to close a gift fund
- $\Box$  learn how gifts are invested
- understand the 'spending rule'
- see how endowment income is posted
- $\Box$  review of reports for gifts and endowments

# <del>⊗</del>Penn **Overview of BEN**

#### <span id="page-4-0"></span>**Business Enterprise Network (BEN)**

Penn's business and financial management systems which includes

- Web-enabled applications and tools
- Support structure

#### **Desktop Configuration**

Consistent with current University standards

**[http://www.finance.upenn.edu/ben/benfin/desktop\\_req/](http://www.finance.upenn.edu/ben/benfin/desktop_req/)**

Local Support Providers (LSP's)

**<http://www.upenn.edu/computing/view/support/staff.html>**

• List of primary computer support assigned by Center and by Department

#### **Access/Security**

Penn eForms

**<http://www.upenn.edu/computing/da/eforms/>**

#### **Important Web Addresses**

U@Penn Portal

#### **[http://medley.isc-seo.upenn.edu/penn\\_portal/u@penn.php](http://medley.isc-seo.upenn.edu/penn_portal/u@penn.php)**

- Access to a wide variety of University web sites and information including those listed below
- BEN Financials Homepage

#### **[http://benapps.isc-seo.upenn.edu](http://benapps.isc-seo.upenn.edu/)**

Access to BEN Financials and BEN Deposits

Business Enterprise Network

**<http://www.finance.upenn.edu/ben>**

 News, Calendar, BEN Reps, BEN Knows, Frequently Asked Questions, Support Information, etc. Financial Training Department Web Page

**<http://www.finance.upenn.edu/ftd/>**

Information regarding courses offered, register for training, view the Bottom Line Newsletter, etc.

Audit and Compliance Web Page

#### **<http://www.upenn.edu/audit/>**

 Information on controls, compliance mechanisms, and technologies to manage risk as well as providing guidance on the stewardship of University resources

Responsibility Center Management (RCM)

**<http://www.finance.upenn.edu/comptroller/rcm/index.shtml>**

• Information about BEN Financials Reports, Fund Aggregations & Object Code Aggregations, etc.

# **Overview of BEN (continued)**

#### **Need Help?**

**\*Penn** 

Gift and Investment Services

[http://www.finance.upenn.edu/treasurer/contacts/InvestmentGift\\_Office\\_contacts.asp](http://www.finance.upenn.edu/treasurer/contacts/InvestmentGift_Office_contacts.asp)

#### BEN Financials

Dial 6-HELP (6-4357 or 215/746-4357)

- **Enter your two-digit School or Center code**
- BEN Helps is available 7:00 a.m. to 8 p.m. Monday through Friday

BEN Knows Web Page

#### **<http://www.finance.upenn.edu/benknows/>**

Web site to browse and search for possible solutions to your BEN Financials questions

#### **Penn eForms**

Penn eForms are required for entry to most University financial systems. These eForms should be processed promptly to ensure system access following training. **If an eForm has not been processed within 60 days or more of attending a training course, you will be required to repeat the course to obtain access.**

# **零Penn**

# <span id="page-6-0"></span>**Glossary of Terms**

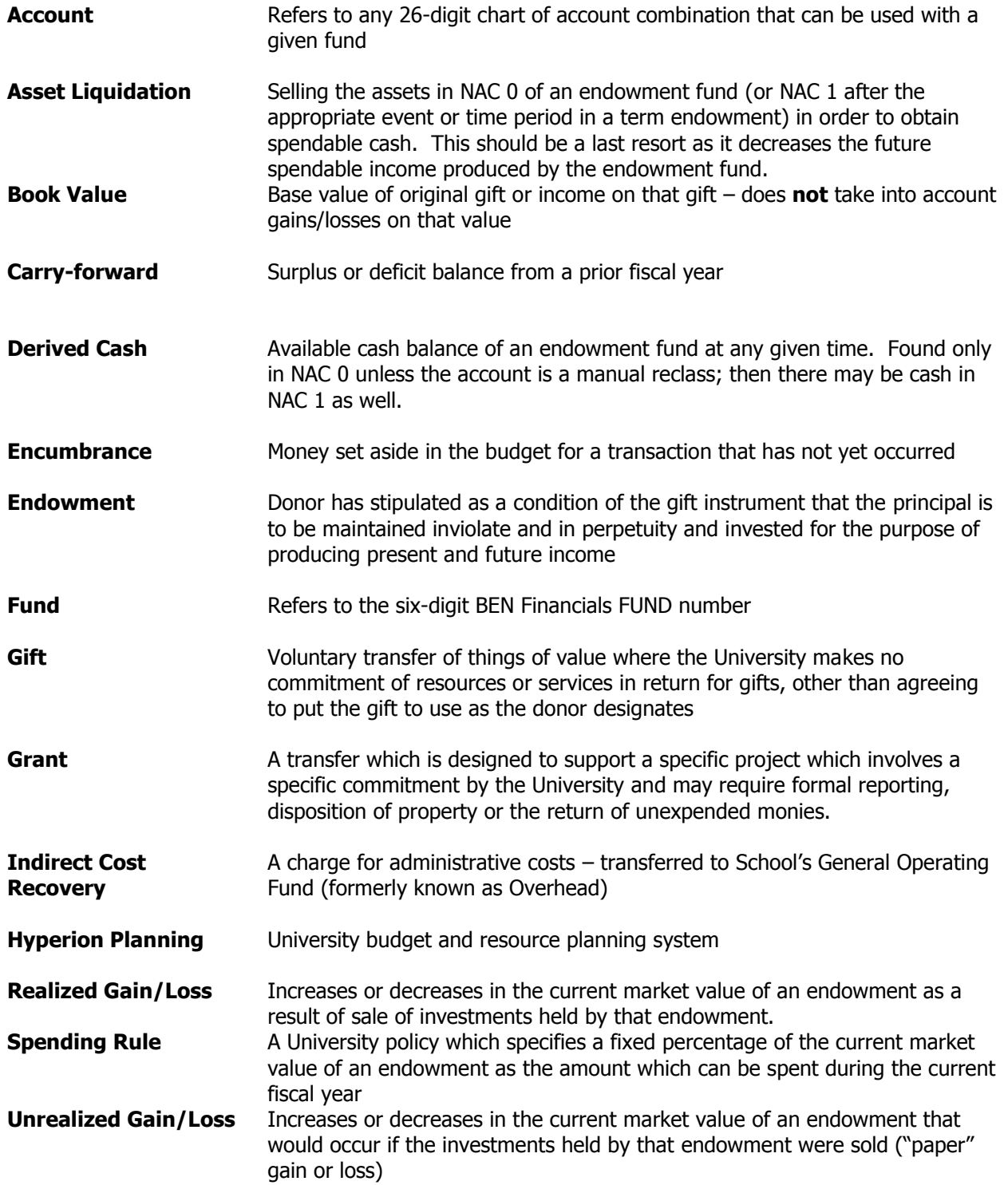

# <span id="page-7-0"></span>**Common Abbreviations**

**Example 10** 

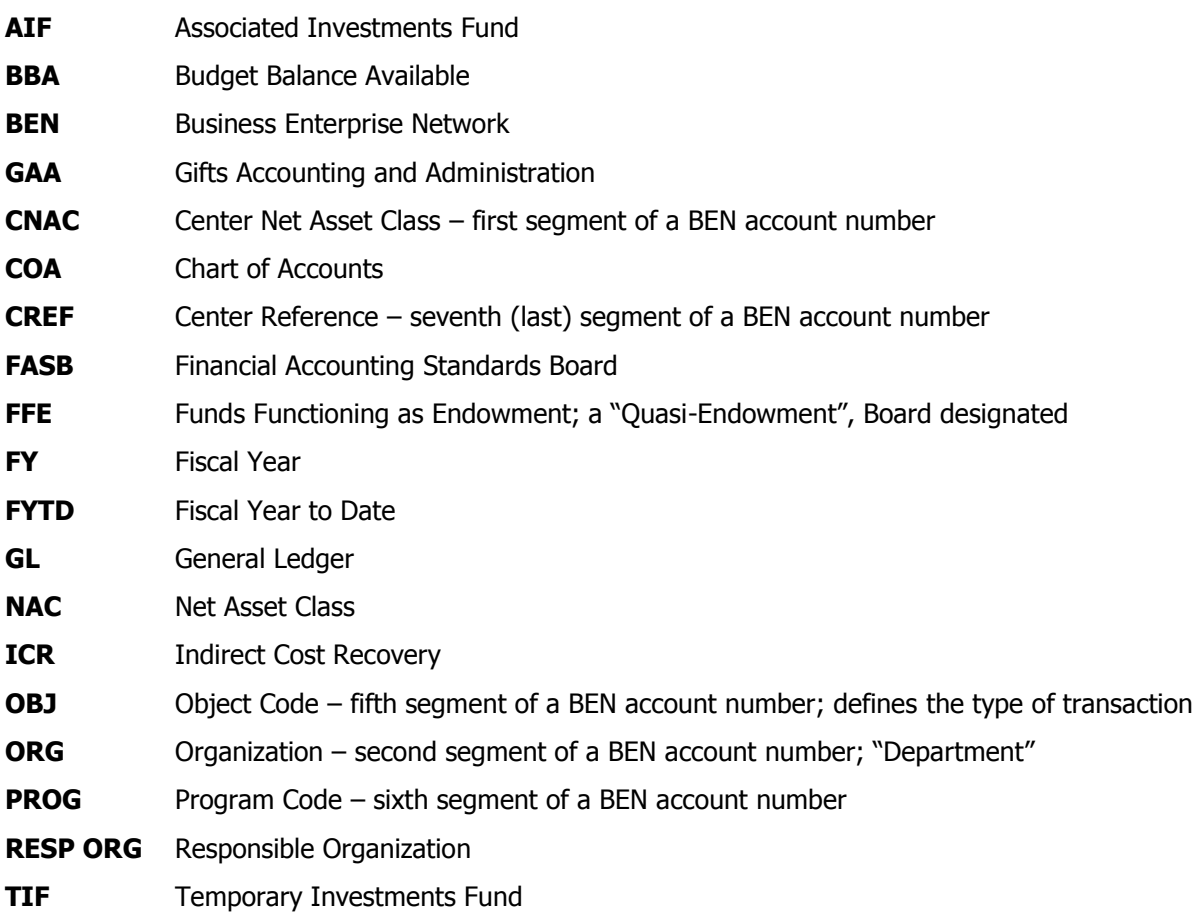

### <span id="page-8-0"></span>**What is a Gift?**

A gift is a voluntary transfer of things of value, usually in the form of cash, checks, securities, real property, or personal property. Gifts may come from individuals, corporations, foundations, and other sources. The University of Pennsylvania can use gifts for unrestricted and restricted purposes, as designated by the donor. The University makes no commitment of resources or services in return for gifts, other than agreeing to put the gift to use as the donor designates. $1$ 

#### <span id="page-8-1"></span>**Unrestricted Gifts**

Unrestricted gifts are resources received from a donor where there are no restrictions or conditions on how the resources may be used.

#### <span id="page-8-2"></span>**Restricted Gifts**

Restricted gifts refer to resources received from a donor where the donor has placed limitations or conditions on how or when the resources can be used.

Gifts may be used for

l

- Operations (e.g., salary expenses, publish a newsletter)
- Capital (e.g., gift to build a building)
- Endowment (e.g., gift to establish a professorship)

In the case of an **operating** or **capital** gift, a gift fund (BEN Financials fund number 6xxxxx; 65xxxx for a capital gift) will be established. In the case of an **endowment** gift, an endowment fund (BEN Financials fund number 4xxxxx) will be established.

The Financial Accounting Standards Board (FASB), which governs the accounting activity of the University of Pennsylvania and other entities, established standards which include the requirement that all financial transactions be classified into three "net asset" categories according to donor-imposed restrictions. That requirement is reflected in the "Net Asset Class" value (part of the Center Net Asset Class [CNAC] account segment) in BEN Financials for each of the three net asset categories:

- 1. Unrestricted Net Asset Class (NAC) 0
- 2. Temporarily Restricted Net Asset Class (NAC) 1
- 3. Permanently Restricted Net Asset Class (NAC) 2

The Gift Agreement determines into which asset class a contribution is recorded. Once donor restrictions are met, the net assets can be reclassified. Only endowment (4xxxxx) funds may have gifts in NAC 2 unrestricted gift funds (63xxxx) must have all gifts recorded to NAC 0 - restricted operating gifts funds (60xxxx) must have all gifts recorded to NAC 1.

 $<sup>1</sup>$  Taylor, John H., Advancement Services Research and Technology Support for Fund Raising</sup>

### <span id="page-9-0"></span>**What is Not a Gift?**

Not all money the University receives is for gifts. Money given in exchange for goods or services rendered are clearly not gifts, e.g. tuition or tickets to a Penn basketball game or to a performance at Annenberg. Nor are rebate checks for products purchased in accordance with University procurement guidelines. The tricky area occurs when the University "receives" money from a sponsoring agency – in this case, a determination needs to be made as to whether the check is a grant or a gift.

#### <span id="page-9-1"></span>**Grants vs. Gifts**

According to University Financial Policy 2101 ("Administration of Sponsored Projects"), any project which meets **any** of the following criteria is considered to be a "sponsored project" and is administered through the Office of Research Services (BEN Financials fund 5xxxxx).

- The project commits the University to a specific line of scholarly or scientific inquiry, typically documented by a statement of work
- A specific commitment is made regarding the level of personnel effort, deliverables, or milestones
- Project activities are budgeted, and the award includes conditions for specific formal fiscal reports and/or invoicing
- The project requires that unexpended funds be returned to the funding source at the end of the project period
- The agreement provides for the disposition of either tangible property (e.g., equipment, records, technical reports, theses or dissertations) or intangible property (e.g., inventions, copyrights or rights in data) which may result from the project

If you have a sum of money and are unsure as to whether it should be considered a grant or a gift, contact:

#### Office of Research Services

<http://www.upenn.edu/researchservices/contacts.html>

or

#### Office of Gift and Investment Services

[http://www.finance.upenn.edu/treasurer/contacts/InvestmentGift\\_Office\\_contacts.asp](http://www.finance.upenn.edu/treasurer/contacts/InvestmentGift_Office_contacts.asp)

### <span id="page-10-0"></span>**What is an Endowment?**

An endowment is a "permanent fund of property or money bestowed upon an institution or a person, the income of which is used to serve the specific purpose for which the gift was intended".<sup>2</sup> Essentially an endowment is a gift fund where the original gift is invested. The income derived from the investment is what is spent, not the gift itself.

There are three main categories of endowments funds at the University of Pennsylvania.

#### <span id="page-10-1"></span>**True Endowment**

True endowments are gifts where the donor has stipulated, as a condition of the gift instrument, that:

- the principal is to be maintained inviolate and in perpetuity
- the principal is to be invested for the purpose of producing present and future income which may either be expended or added back to principal

Examples of true endowments would include an endowed professorship or a permanent endowment related to a specific academic program. The original gift and principal is recorded in Net Asset Class (NAC) 2 (Permanently Restricted)

#### <span id="page-10-2"></span>**Term Endowment**

Term endowments are gifts where the donor has designated the gift as endowment, but has given the University the right to invade principal either upon passage of time or the occurrence of an event. This is sometimes referred to as a "wasting" endowment, because the principal can begin to waste away after the occurrence of the event or lapse of the specified period of time. The original gift and principal is recorded in Net Asset Class (NAC) 1 (Temporarily Restricted)

#### <span id="page-10-3"></span>**Funds Functioning as Endowment (FFE)/Quasi-Endowment**

The three terms "Funds Functioning as Endowment", "Board Designated as an Endowment" and "Quasi-Endowment" refer to gifts the Trustees of the University of Pennsylvania, rather than donors, have determined are to be invested as endowment. Since these funds are internally designated rather than externally restricted, the Trustees have the right to decide at any time to expend the principal, pending an internally designated 5 year holding period. The gift and principal for these funds is recorded in Net Asset

Class (NAC) 0 (Unrestricted).

In order to get an accurate picture of any type of endowment, it is necessary to run a 114.ORG report to see activity in all net asset classes. 10X.ORG reports do not provide enough detail – see the Reporting section of this User Guide for more information.

l <sup>2</sup> *Dictionary of Business Terms*

### <span id="page-11-0"></span>**Governance of Endowments in the Commonwealth of Pennsylvania**

Unlike most States, Pennsylvania is not governed under UMIFA or UPMIFA acts, but rather by the Pennsylvania Principal and Income Act.

The Act basically allows for Endowment spending to be between 2 and 7% of the average three (3) year market value of the endowment's assets. This amount is deemed income for distribution purposes and is discussed in detail in the 'Spending Rule' section.

The Act also names authority of Endowment Governance to the Office of the Attorney General's (AG) Office. Only the AG can rule on changes to the donor agreement. Once a donor gives the gift, he/she relinquishes control over the gift. Any amendments need approval by the AG, unless original gift agreement provides for changes to be approved by the University and donor. The AG can rule on any fund with a value under \$100,000 independent of court action. For Endowments over \$100,000 both AG approval and Commonwealth court approval is necessary. This court is referred to as 'Orphan's Court'.

<span id="page-12-0"></span>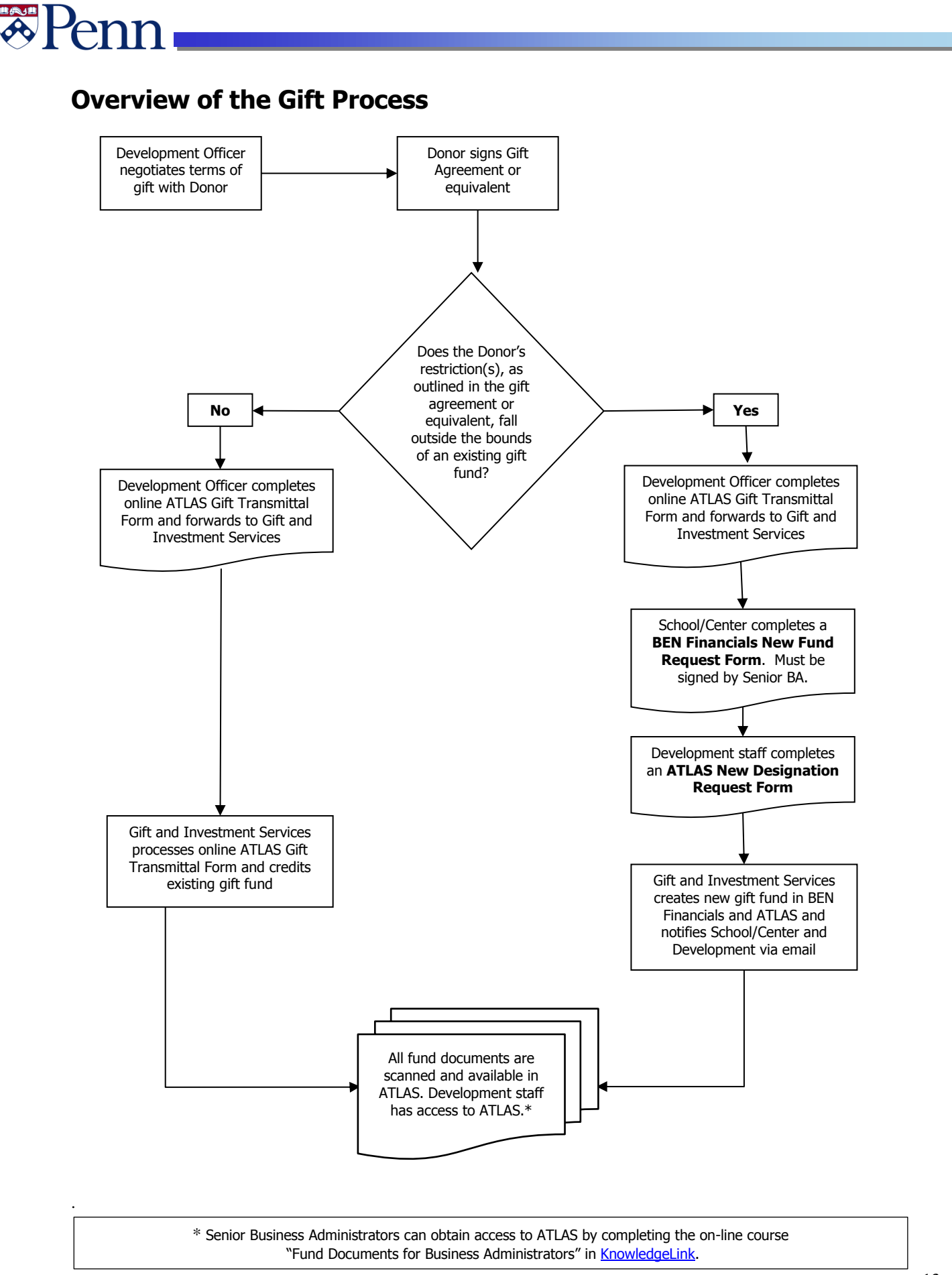

# Penn

### <span id="page-13-0"></span>**Gift Agreements**

Gift agreements should include the purpose and use of the fund, payment terms, investment instructions (if endowment), and stewardship obligations. They provide immediate gratification for the donor, flexibility for the school, and contain required legal language. Generally, endowment funds will have a formal gift agreement. Operating gifts may have a formal agreement or other appropriate donor documentation. All original gift agreements should be submitted to Gift and Investment Services with a copy of the online ATLAS Gift Transmittal Form and a BEN Financials New Fund Request Form together with an ATLAS New Designation Request Form if a new fund is being established.

#### **Sample Gift Agreement**

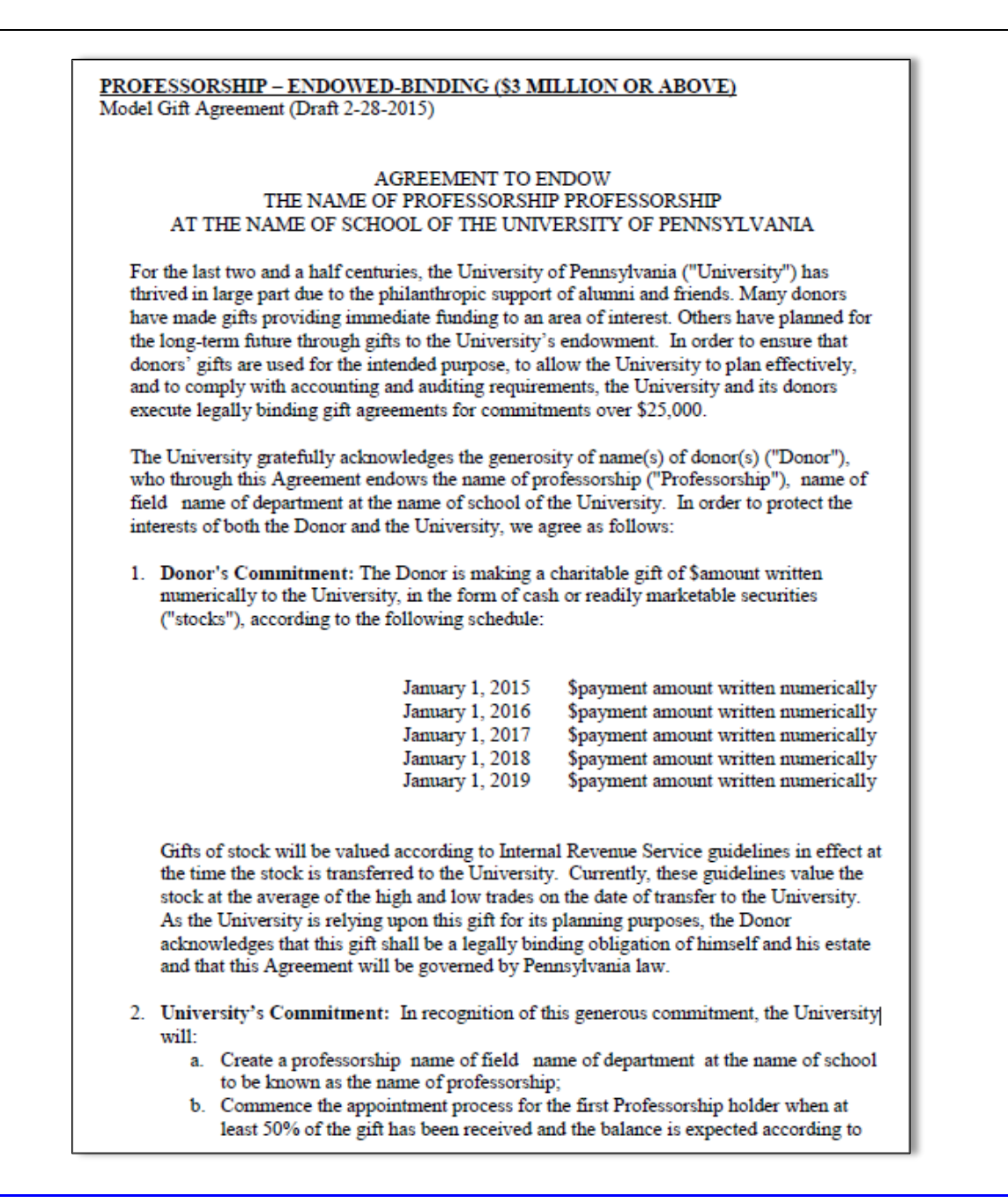

# Peni

### **Gift Agreements (continued)**

#### Page 2 of 3

the schedule in paragraph one. Appointment to the Professorship shall be in accordance with the University's standard guidelines for the appointment of chaired faculty. Add to this paragraph any special qualifications for the Professorship holder, or any agreement to give donor notification of an appointment prior to any public announcement

c. Provide to the Donor (or whomever he designates in writing) through the name of department at the name of school, an annual report on the Professorship holder's professional activities.

#### 3. Management of the Completed Gift:

- a. The University will invest the gift in the name of professorship Fund ("Fund"), which it may pool and manage with its other endowed funds in accordance with regular University investment and management policies. Net income from the Fund, as determined by application of the University's spending rule policy, as it may be amended from time to time, will be used in support of the Professorship holder for expenses such as compensation, travel, research assistants, and related discipline expenses, as determined by the dean or her/his designee. Income from this restricted endowment gift is subject to the University's indirect cost recovery policy, which provides that a portion of the income be retained by the beneficiary school or center to be applied to offset the full costs associated with the specific restricted gift purpose;
- b. Until the first Professorship holder is named, the University will reinvest the income attributable to the Fund. If gifts to the Fund do not reach \$3,000,000 within number of years years, the president of the University and the dean of the name of school may utilize the completed gifts for the same or similar purpose; and
- c. After gifts to the Fund reach \$3,000,000, should the net income of the Fund exceed the annual needs for the name of professorship, the dean of the name of school shall have the discretion to direct the excess income for a purpose at the University/name of school as close as possible to the Donor's original intent.
- 4. Planning for the Future: Endowment gifts are designed to last for all time. However, it is impossible to anticipate how changing circumstances in the future may impact the University's ability to comply with all of the provisions of this Agreement. Accordingly, in the event future developments make it impracticable for the University to carry out the specific terms of this Agreement, the president of the University in consultation with the dean of the name of school shall have the discretion to direct the use of the Fund for a purpose as close as possible to the Donor's original intent. In addition, with the written consent of the Donor, the University may make changes to the terms of this Agreement which it determines are to the benefit of the University, are for a purpose at the University and are consistent with legal requirements for the use of charitable funds.

#### 5. Recognition:

a. The Donor will be referred to as name(s) of donor(s) in connection with this gift. This contribution may be publicized in donor recognition vehicles produced by

# **Gift Agreements (continued)**

**\*Penn** 

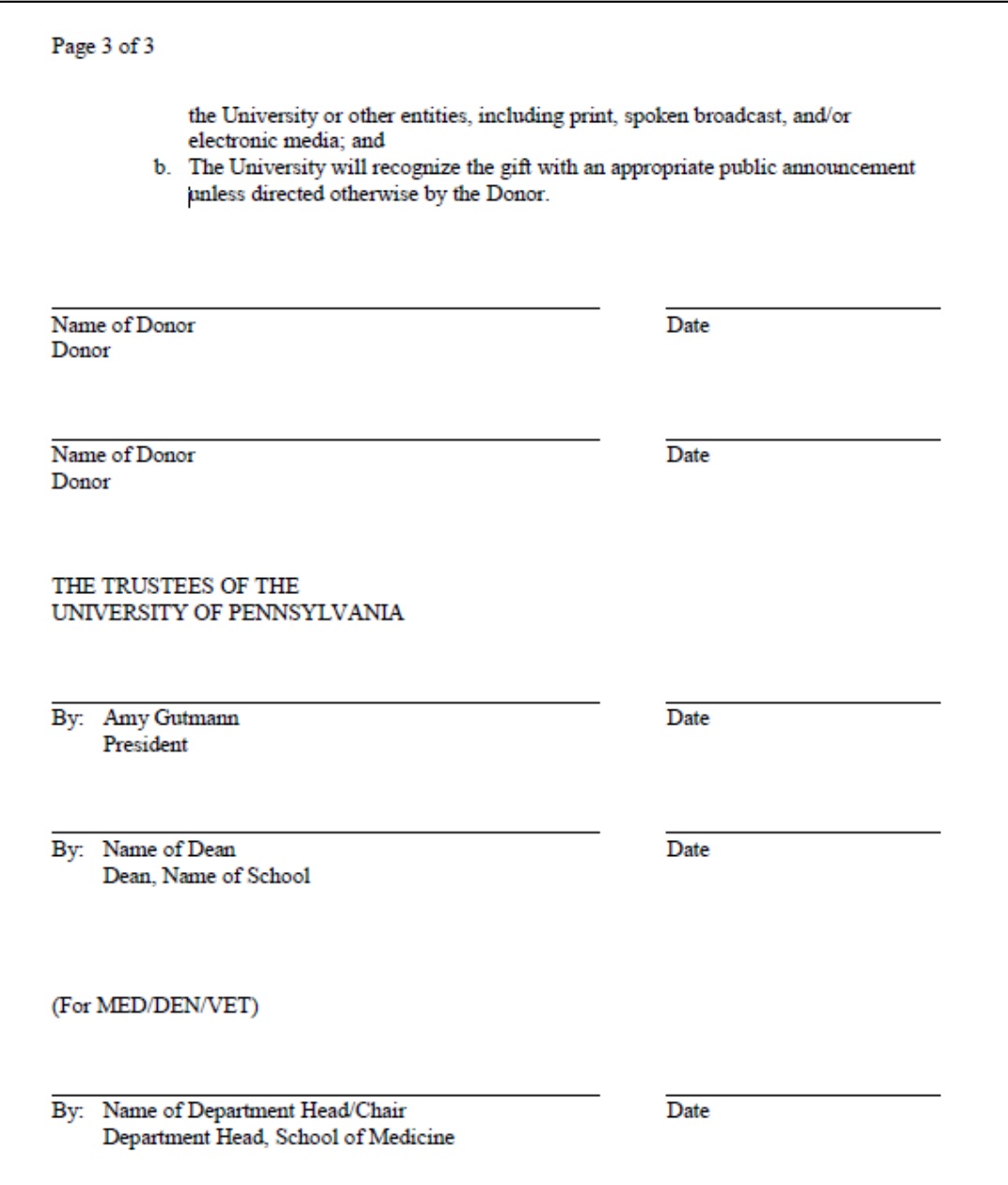

### <span id="page-16-0"></span>**ATLAS Gift Transmittal Form**

Once it has been determined that a donation is being made or pledged to Penn, the gift or pledge itself and all supporting documentation should be attached to a copy of your online ATLAS Gift Transmittal Form and submitted to Gifts Accounting and Administration (GAA). In most Schools and Centers, the responsibility for completing ATLAS Gift Transmittal Forms rests with the Development staff in that particular School or Center.

An ATLAS Gift Transmittal Form is the primary source for tracking gifts that are given to the University. They provide a paper trail for auditing and tax purposes and an internal reference document for gift information. They also provide an assurance that donor's wishes are carried out, that gifts and pledges are allocated properly and that the correct donors are properly recognized. An ATLAS Gift Transmittal Form should be completed for all new gifts and pledges.

Gifts should not be deposited to the Cashier's Office using BEN Deposits unless:

- Cash is received
- The amount received contains payment for a benefit in addition to the gift. A benefit is goods or services that the donor receives that is not part of the gift

Example: If the donor writes a \$200 check, \$100 of which is for tickets to a dinner/lecture, the portion that is a gift is only \$100. The entire \$200 check should be deposited, with the benefit portion of the check being credited to a revenue (4xxx) object code in a 0xxxxx fund only, while the gift portion of the check should be credited to object code 1149 in a 0xxxxx, 4xxxxx, or 6xxxxx account.

In both of these cases, an online ATLAS Gift Transmittal Form must be completed, and a printout of the Deposit Summary screen from BEN Deposits should be attached to the ATLAS Gift Transmittal Form.

**ATLAS Transmittal training is available on a monthly basis. In order to register, please go to Knowledge Link at [http://knowledgelink.upenn.edu.](http://knowledgelink.upenn.edu/)**

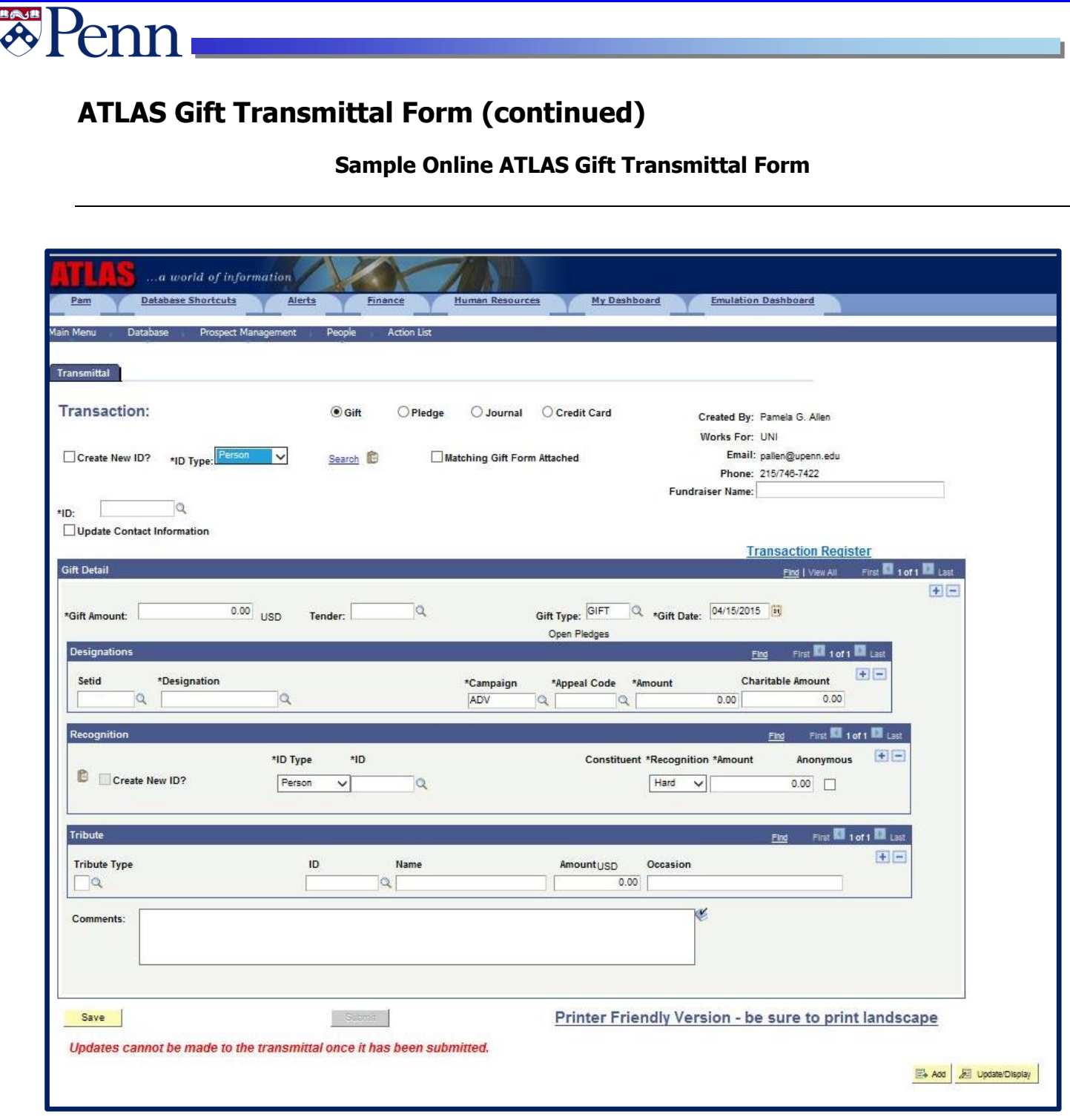

# <span id="page-18-0"></span>**Creating a New Gift Fund**

**\*Penn** 

If the donor's restrictions, as outlined in the gift agreement, fall outside the bounds of existing gift funds, a new fund will need to be established. The procedure to create a new gift fund is as follows:

- 1. School/Center completes a BEN Financials New Fund Request Form [http://www.finance.upenn.edu/forms/fund-request-form.pdf.](http://www.finance.upenn.edu/forms/fund-request-form.pdf)
	- This form must be approved/signed by the School/Center Senior Business Administrator
- 2. Development staff completes an ATLAS New Designation Request Form.
	- This form will provide the appropriate information on benefiting units, name of designation, etc.
- 3. Documentation supporting donor intent is required to establish the following:
	- $\Box$  a permanently restricted True Endowment Fund
	- $\Box$  a temporarily restricted Term Endowment Fund
	- $\Box$  a temporarily restricted Operating Term Gift Fund
	- $\Box$  a temporarily restricted Capital Project Gift Fund
	- $\Box$  an unrestricted Operating Gift Fund
	- $\Box$  and/or a donor-directed unrestricted Quasi-Endowment Fund
	- **New funds will not be established without supporting documentation.**
- 4. Gift and Investment Services will assign a new gift fund in BEN Financials and ATLAS and notify the appropriate School/Center and Development staff, via e-mail, the new gift fund information.
- 5. All fund documents are scanned and available in ATLAS. Development staff has access to ATLAS.\*

\* Senior Business Administrators can obtain access to ATLAS by completing the on-line course "Fund Documents for Business Administrators" in [KnowledgeLink.](http://knowledgelink.upenn.edu/)

# **Creating a New Gift Fund (continued)**

**Example 1999** 

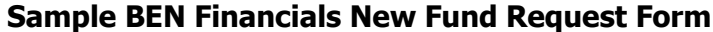

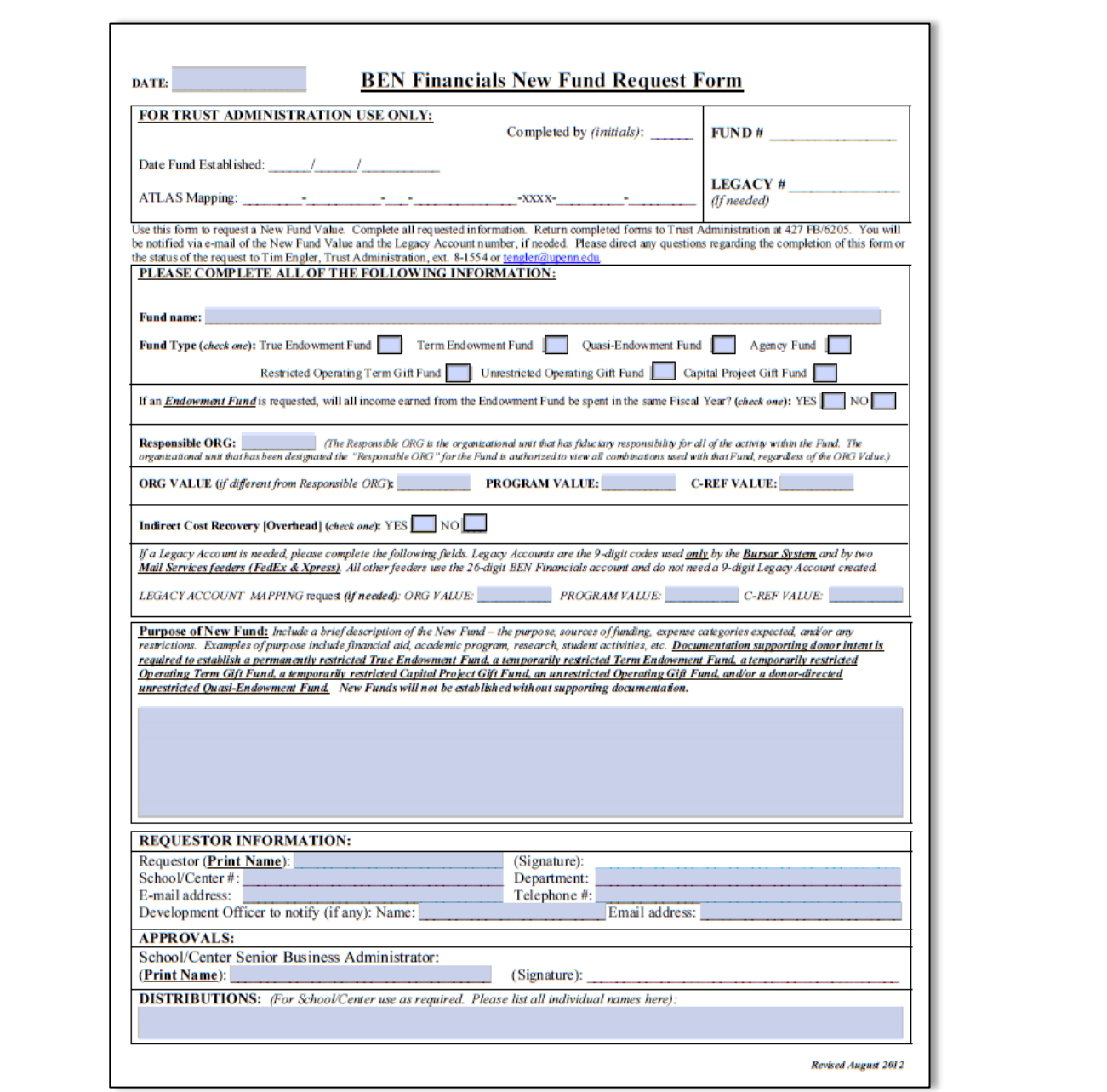

20

# **Creating a New Gift Fund (continued)**

**\*Penn** 

### **Sample ATLAS New Designation Request Form**

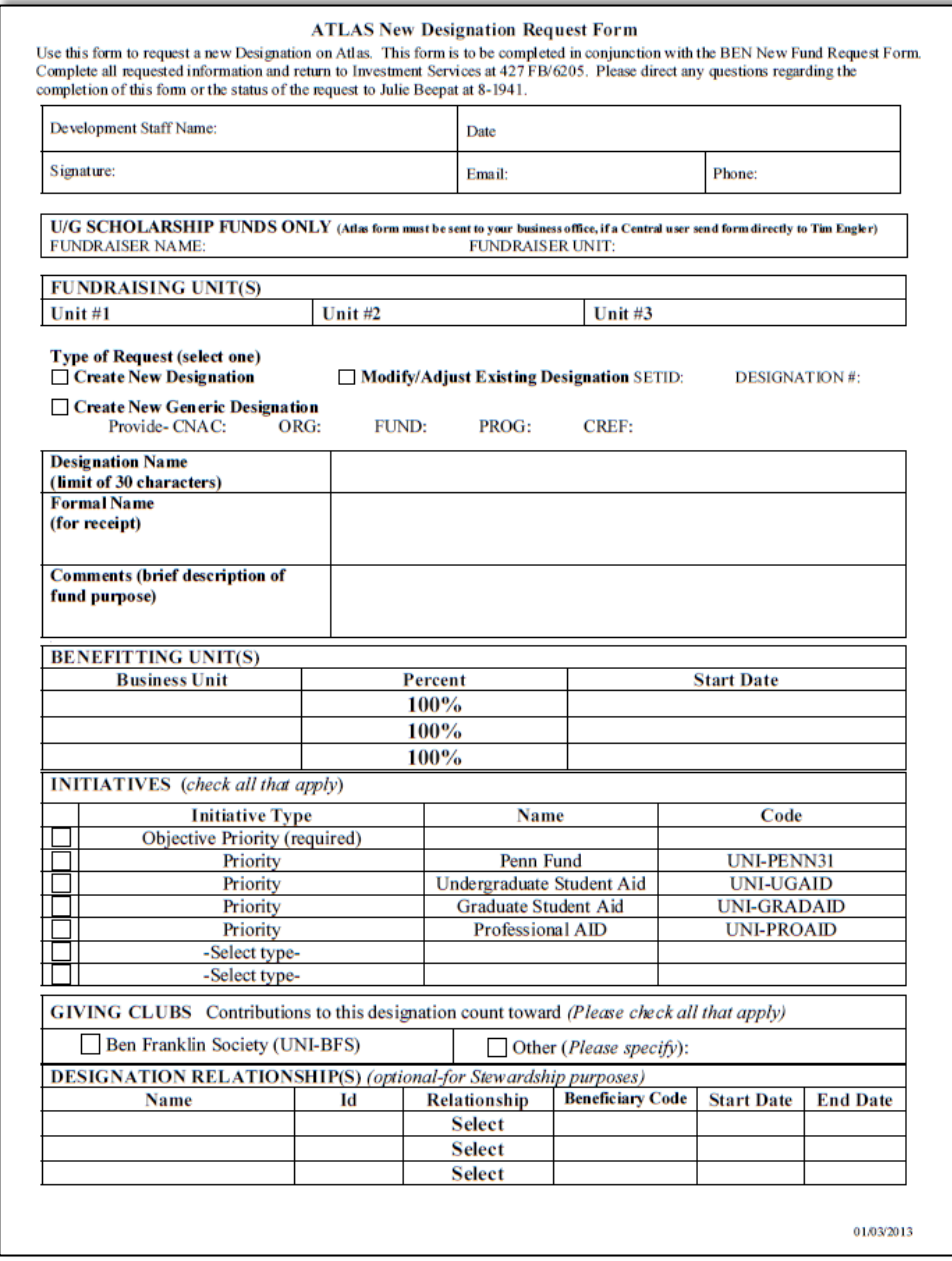

### <span id="page-21-0"></span>**Fund Attributes**

When you receive notice by Gift and Investment Services of your new gift/endowment fund number, you should verify that the gift fund was set up properly and that the fund's attributes match the donor's wishes. To look up fund attributes for gift or endowment funds, log in to BEN Financials and select the GL Inquiry Responsibility. Each segment in the Chart of Accounts has a list of valid values that may be used in that segment. For the FUND segment, Penn has defined a number of attributes to provide more descriptive information about a particular segment value.

 Click on **COA Inquiry>COA Segment Values** navigational path. Click on **[Open]** or **double click** on the path's end.

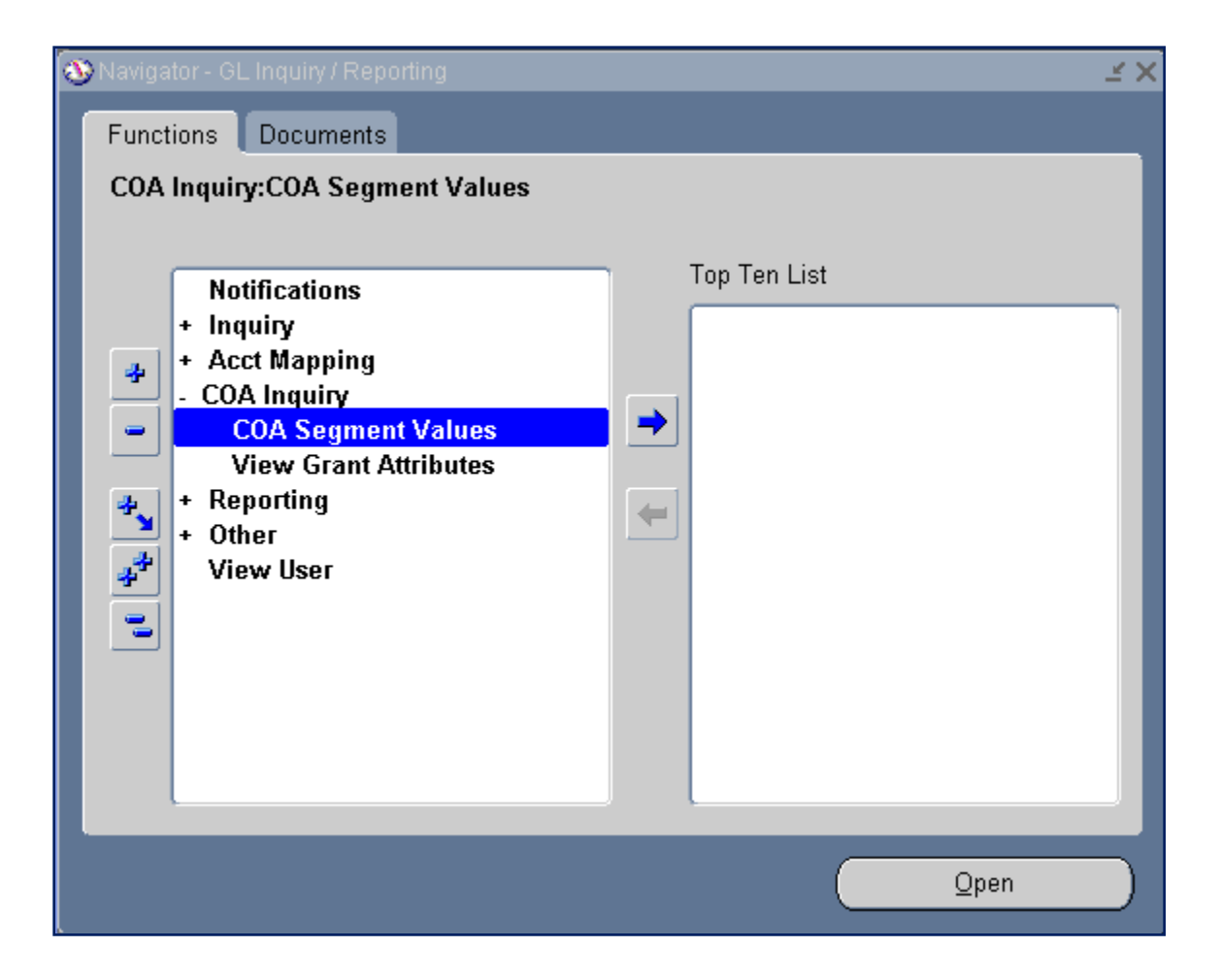

### **Fund Attributes (continued)**

 In the Find Value Set window, click on the **LOV (List of Values)** icon on the right hand side of the Segment Name

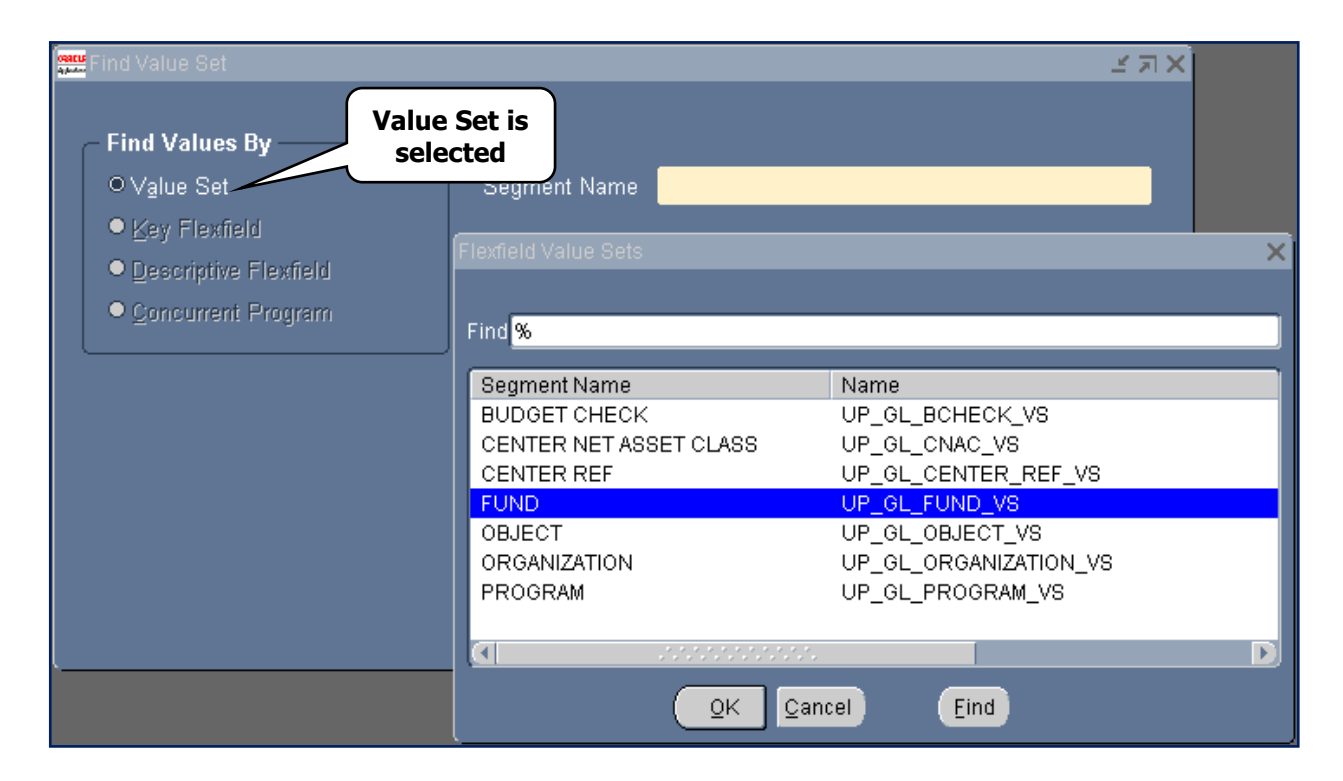

- Highlight the desired Segment Name, in this case the **FUND** segment
- Click **[OK]**

# **Fund Attributes (continued)**

**\*Penn** 

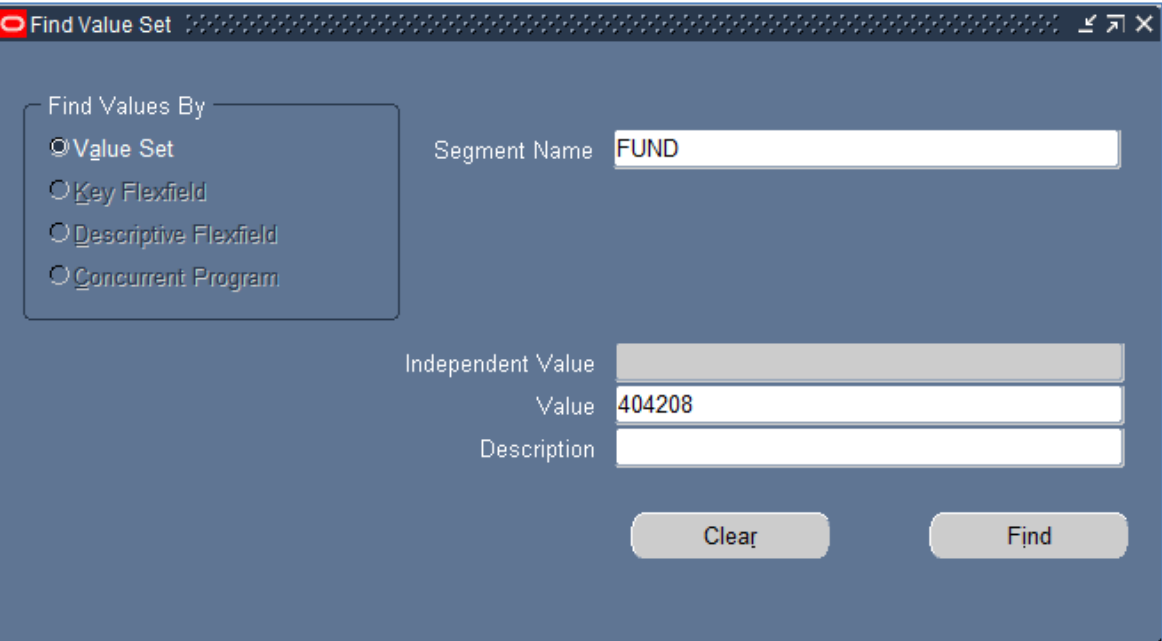

- Enter a Value or Description (must be in all capital letters) or a portion of either with the wildcard (%)
- Click on **[Find]**

# **Fund Attributes (continued)**

- Tab through from the Value field or click on the 'Values, Hierarchy, Qualifiers' tab to open the first of the following Descriptive Flexfield boxes when the **Fund** is entered
	- Segment Qualifiers

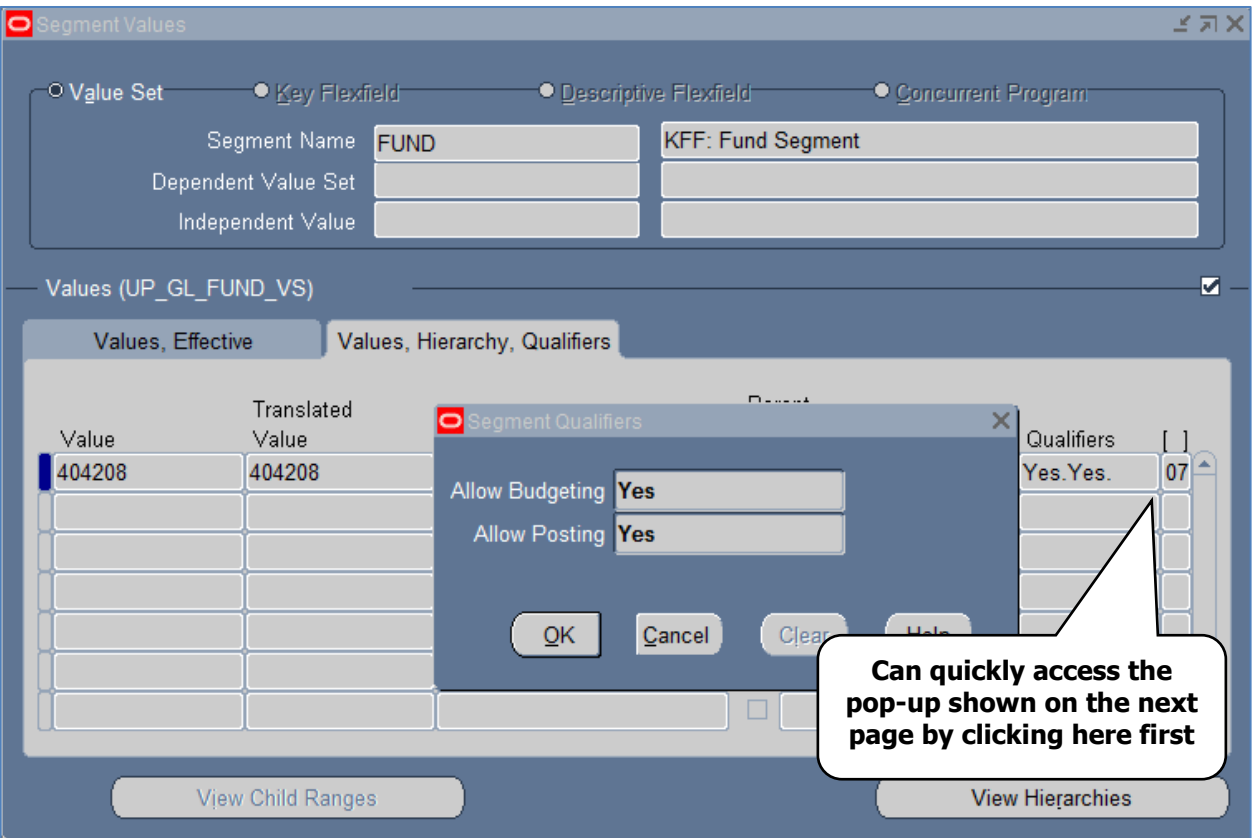

# **Fund Attributes (continued)**

• Flexfield Segment Values

**\*Penn** 

Use the scrollbar to the right to see additional information

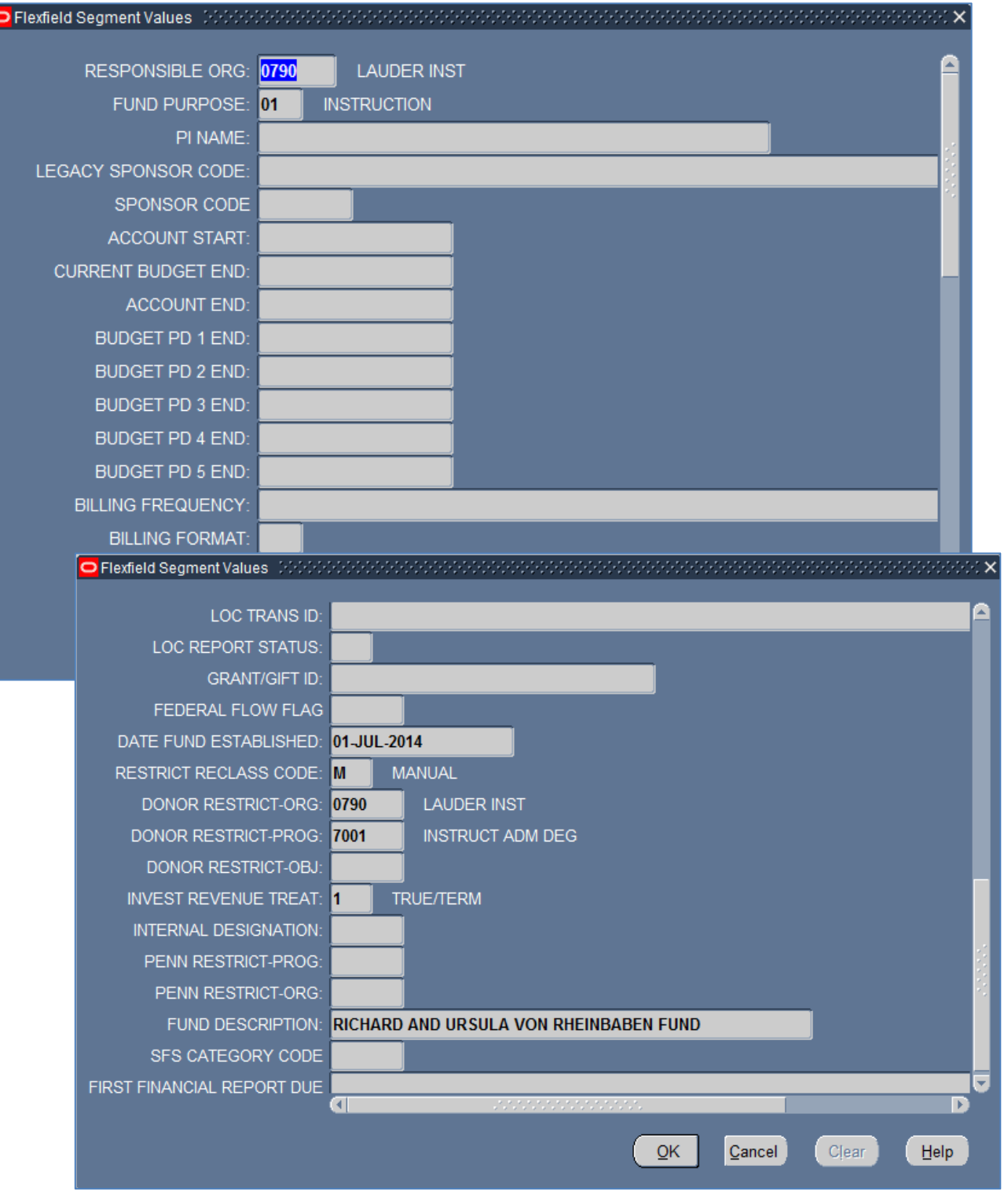

# **Fund Attributes (continued)**

The following fund attributes are relevant to gift accounts:

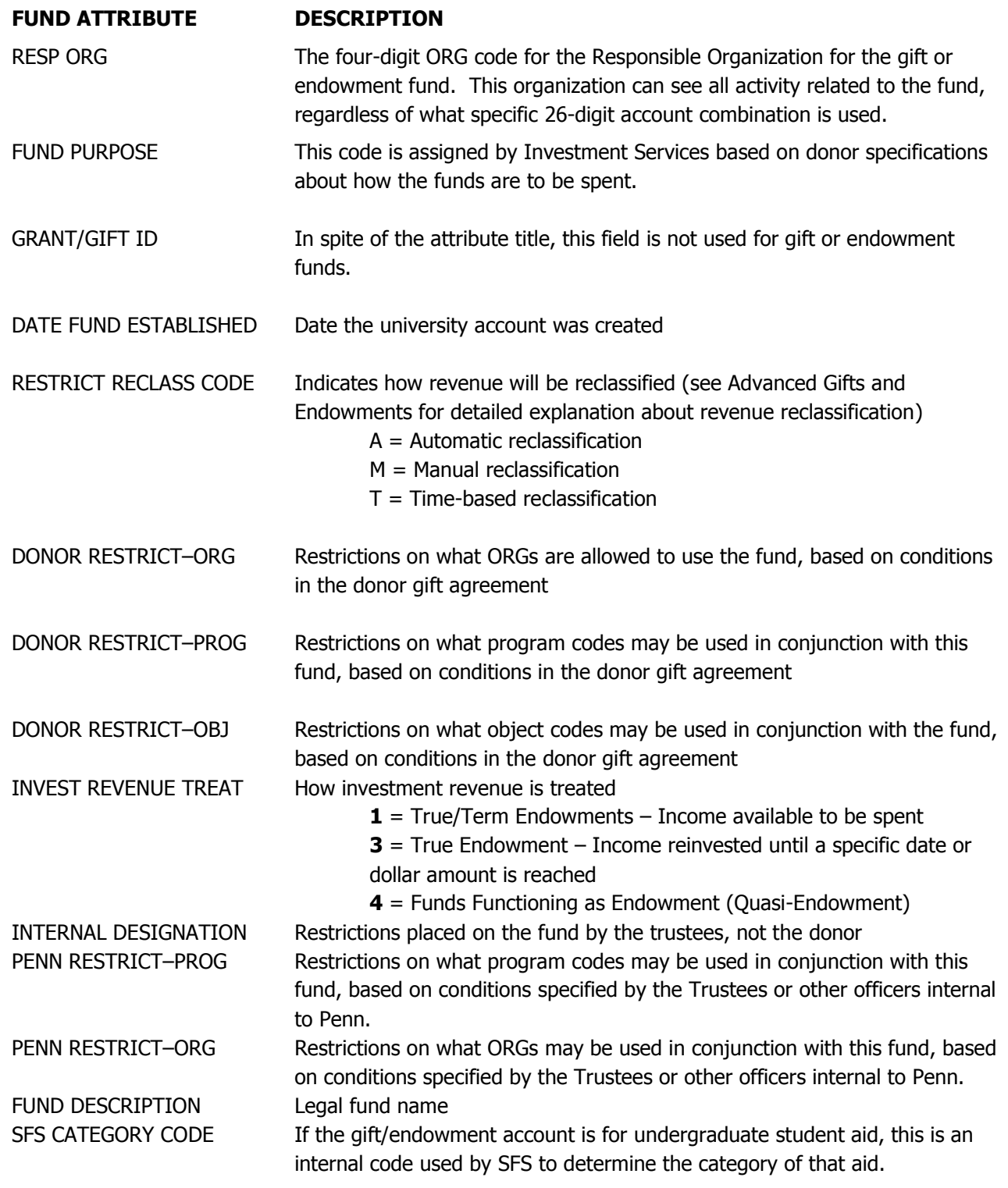

### <span id="page-27-0"></span>**Receiving and Recording Gifts**

**Note: The general ledger entries outlined below are all recorded by central offices or automated processes. Individual departments should not generate these transactions.**

### <span id="page-27-1"></span>**Recording Cash, Check, or Credit Card Gifts**

Cash, check, or credit card gifts are recorded in the BEN Financials General Ledger as follows:

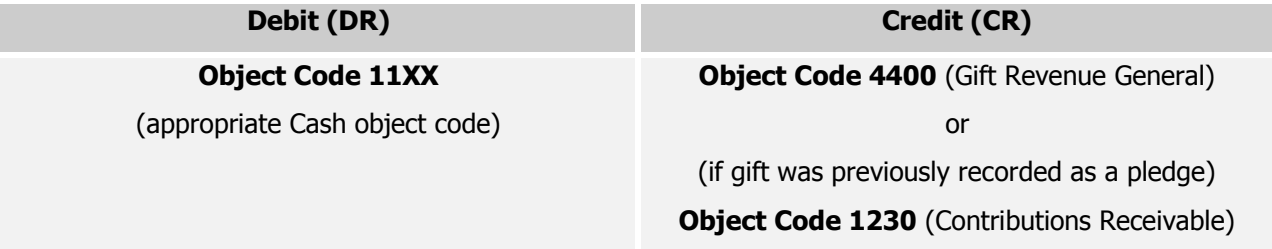

#### <span id="page-27-2"></span>**Recording Gifts-in-Kind and Securities (Stock) Gifts**

Gifts of stock, securities or other assets are recorded in the BEN Financials General Ledger as follows:

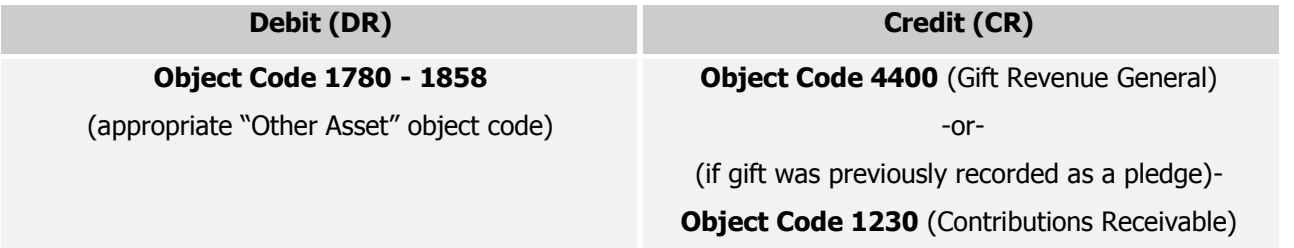

#### <span id="page-27-3"></span>**Recording Pledges (Promises to Give)**

The Financial Accounting Standards Board (FASB) requires the recording of unconditional promises to give as revenue (i.e. donor signed agreements to contribute cash or other assets).

These pledges must be recorded as revenue **in the period that the promise is made**, not when the gift is received. They are recorded in the BEN Financials General Ledger as follows:

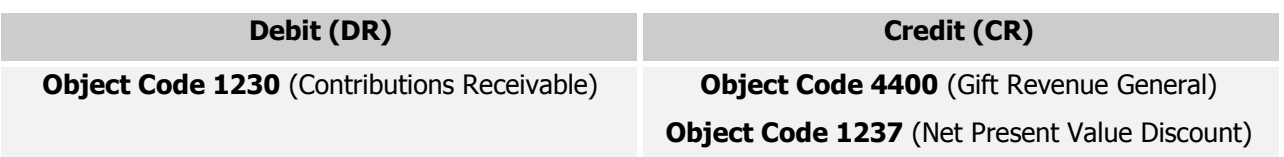

- As with any other gift, pledges are recognized in the appropriate net asset category (NAC) according to any donor-imposed restrictions
	- **0**  unrestricted
	- **1 –** temporarily restricted
	- **2 –** permanently restricted).

### **Receiving and Recording Gifts (continued)**

#### <span id="page-28-0"></span>**Net Present Value**

Net Present Value compares the value of a dollar today versus the value of that same dollar in the future after taking inflation and return into account. The advantage of this approach is that it takes the time value of money into consideration. The University is required to record pledged contributions at their Net Present Value (NPV), unless they are expected to be collected within one year, in which case they may be recognized as revenue with no discounting. Penn calculates NPV on all multi-year pledges.

Example:

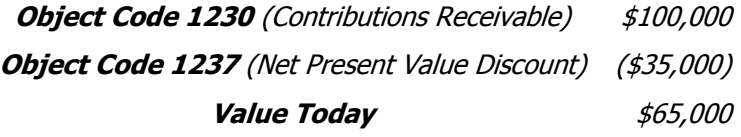

#### <span id="page-28-1"></span>**Recognizing Present Value (The Passage of Time)**

Each month the ATLAS system will recognize a portion of the previously discounted value of the pledge. As the passage of time continues eventually all of the present value will be eliminated and the full value of the pledge will be recorded as revenue. Each month a portion of the discount will be recognized as contributions revenue. These entries will not have a cash effect, but will appear as new gifts.

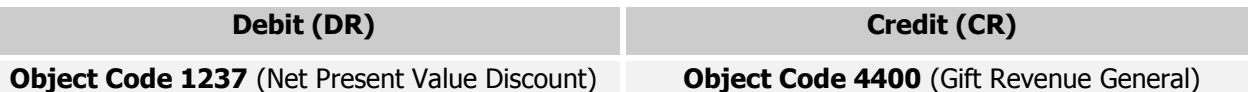

### <span id="page-28-2"></span>**Writing Off A Pledge**

Since the University recognizes gift pledges in its financial statements, together with an allowance for those ultimately deemed uncollectible, it is necessary to have a procedure to write off such amounts. In order to write off pledges of \$25,000 or greater, written approval from both the Vice President for Development and the Senior Vice President for Finance is required. Gift pledges of less than \$25,000 will be automatically written off by the ATLAS Gift System one year after the final pledge fulfillment date.

#### $F$  For example, a pledge with a final payment date of 03/31/14 will be written off effective 03/31/15

In both cases, the Office of the Treasurer and Office of the Comptroller should be notified and provided with the appropriate information necessary to effect the write-off (i.e., donor name, pledge amount, reason for write-off, etc.). Write-offs are recorded in the BEN Financials General Ledger as follows:

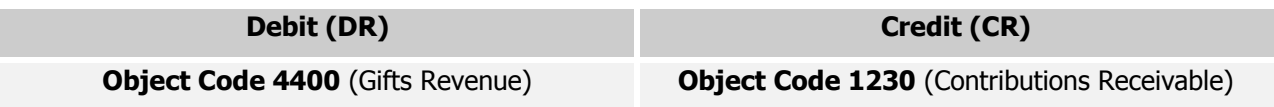

# **Receiving and Recording Gifts (continued)**

#### <span id="page-29-0"></span>**Reserves**

**\*Penn** 

The University is required to reserve all past due pledges more than 2 years old. Based on past collectability studies it is highly unlikely to collect a pledge once they have been past due 2 or more years. All reserves are recorded at the fund level. This change in practice will not affect the University's financial statement, but are now able to be viewed at the School level.

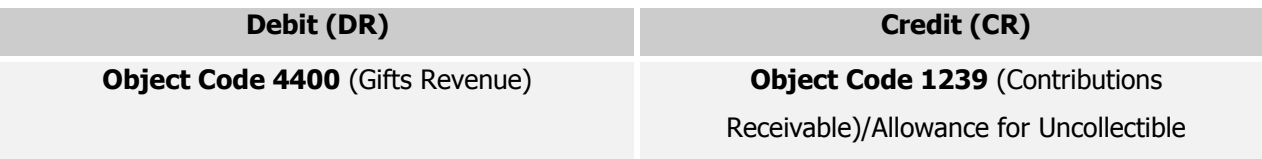

The pledge will not be written off until events discussed previously are met. The pledge will be noted as reserved in the ATLAS System allowing the Development Officer to know that the pledge is past due.

### **Object Codes**

For a complete list of object codes and their definitions, go to: <http://www.finance.upenn.edu/comptroller/accounting/gloc/index.shtml>

### <span id="page-30-0"></span>**Accessing Gift Information in BEN Financials**

Gifts Accounting and Administration maintains a gift system, known as ATLAS, which contains information relating to gifts received by the University. This system tracks pledges and produces receipts for donors. Donor names and other gift information are fed from this system into the BEN General Ledger and recorded along with the accounting entry for all gift transactions. To look up information regarding a gift, log in to BEN Financials and select the GL Inquiry Responsibility.

 Click on **Inquiry> Account** navigational path. Click on **[Open]** or **double click** on the path's end.

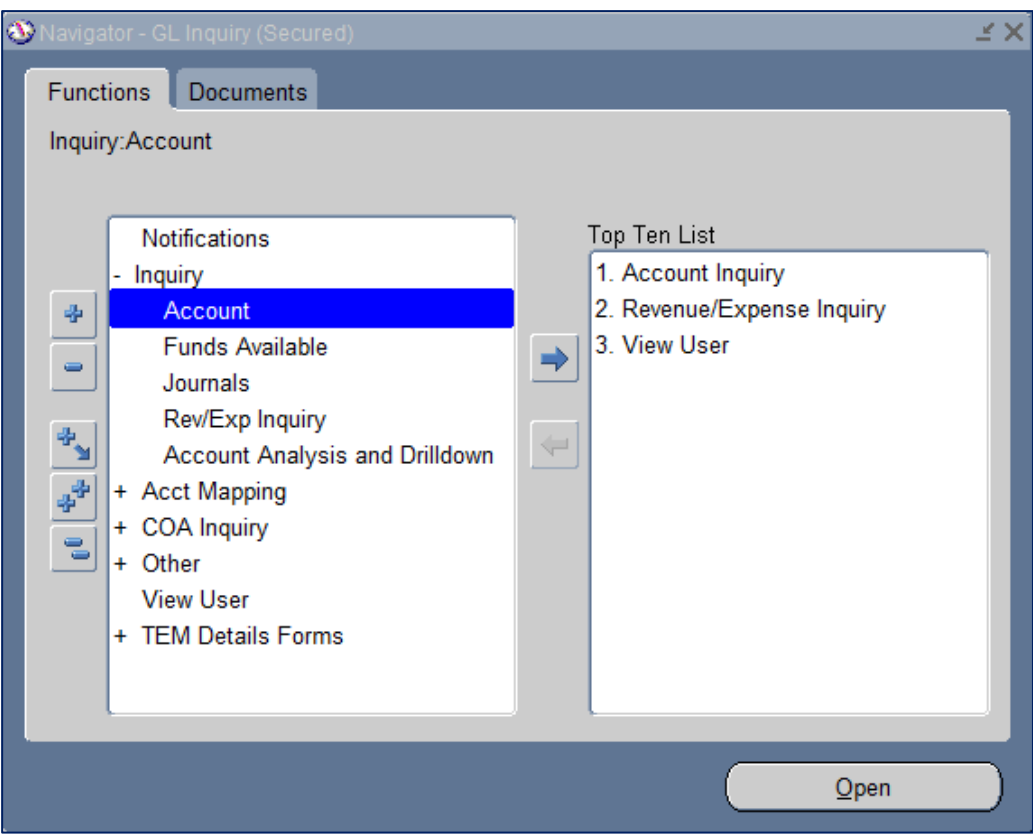

# **Accessing Gift Information in BEN Financials (continued)**

- Enter the range of **Accounting Periods** to include in your query:
- Leave the Primary Balance Type tab set at the default, **Actual**

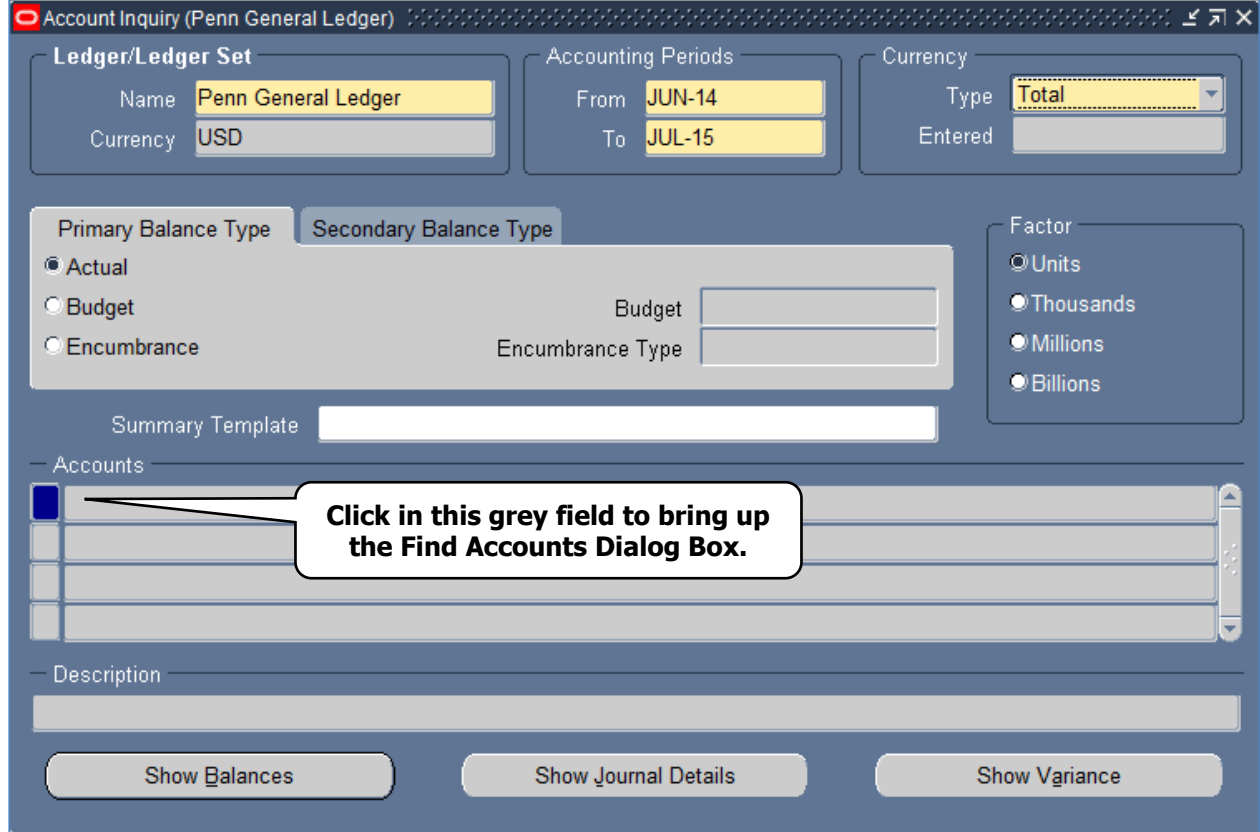

- Click in the grey **Accounts** box in order to bring up the **Find Accounts** dialog box
- Enter the **FUND** number and the appropriate gift object code
	- o **4400** (Gift Revenue)
	- o **1230** (Pledges)
- Click **[OK]**

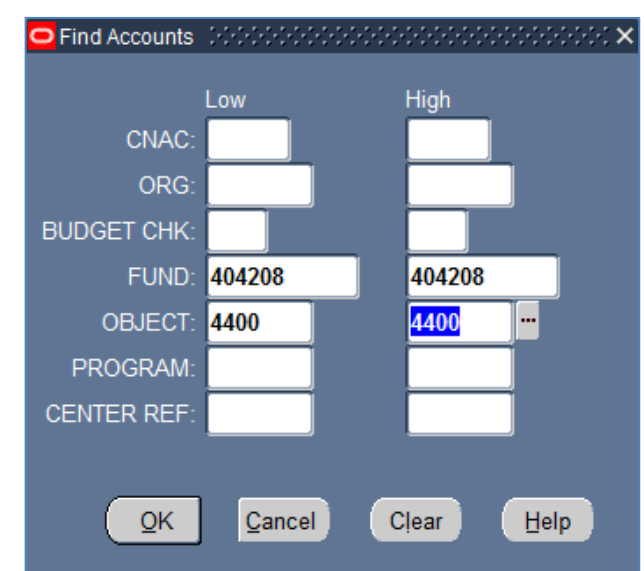

### **Accessing Gift Information in BEN Financials (continued)**

• The system will return the full 26-digit account number associated with any gifts that were recorded against the object code that you entered:

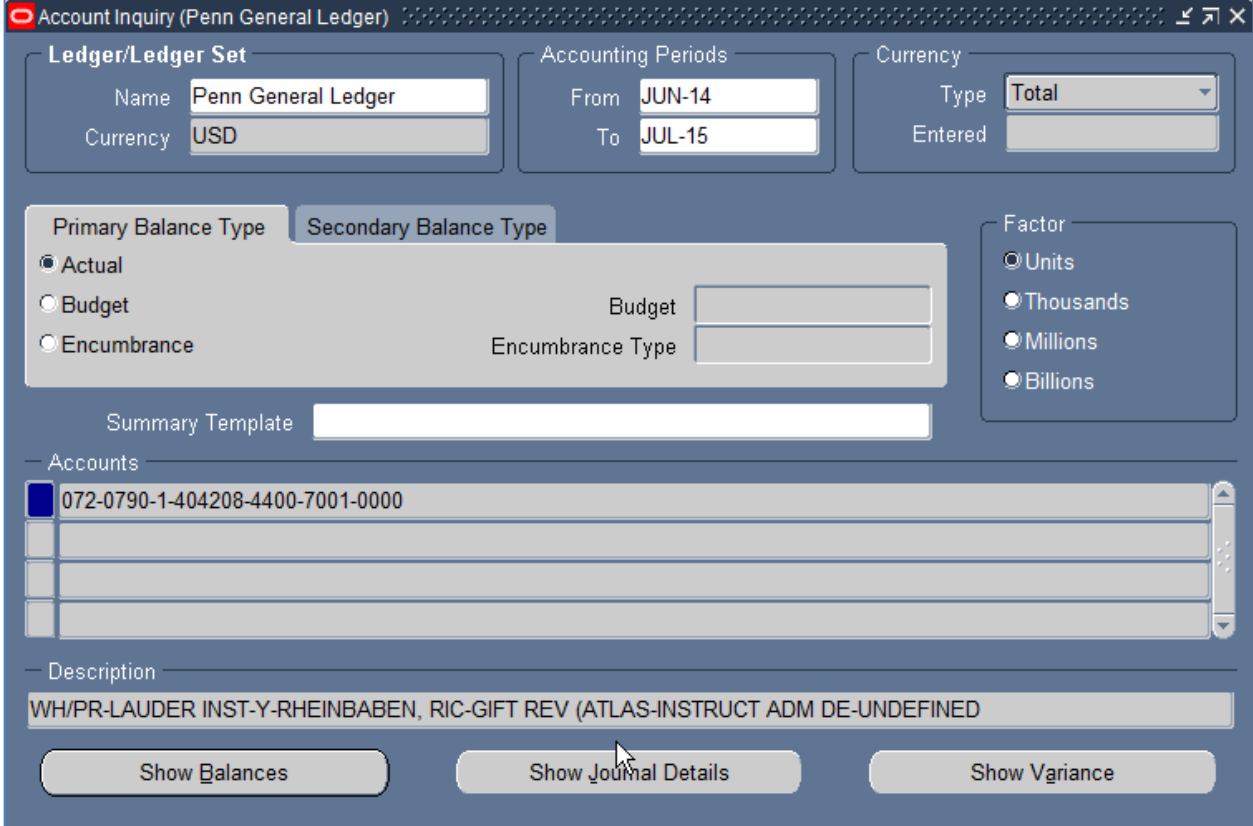

- Place your cursor on the appropriate line (the bright blue box indicates where your cursor is located)
- Click **[Show Journal Details]**

### **Accessing Gift Information in BEN Financials (continued)**

The donor name will appear in the "Line Description" field

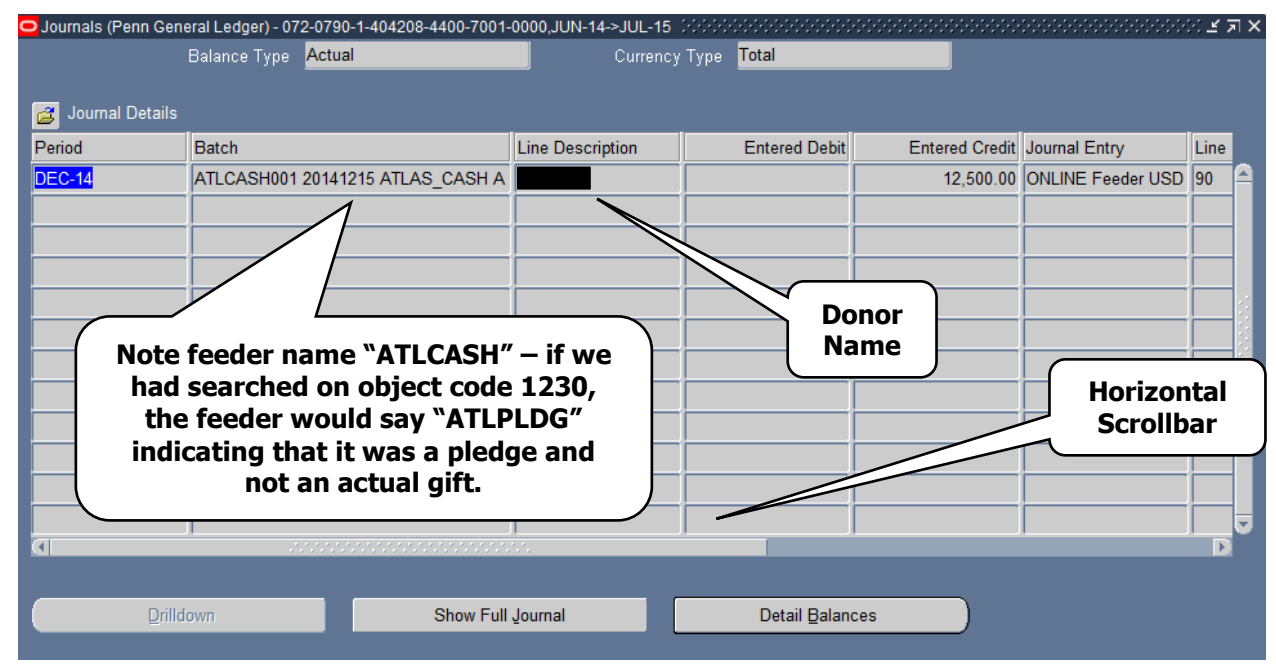

- Use the horizontal scrollbar to scroll to the right in order to retrieve the journal line number from the "Line" field
- Write down or copy the journal line number

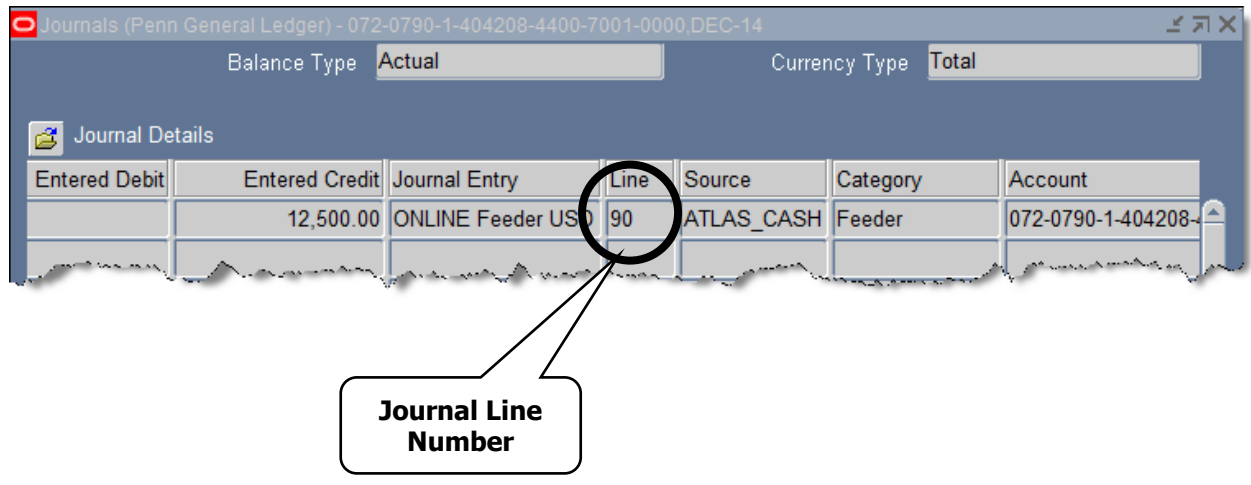

# **Accessing Gift Information in BEN Financials (continued)**

Click **[Show Full Journal]** to show the entire gift journal

**\*Penn** 

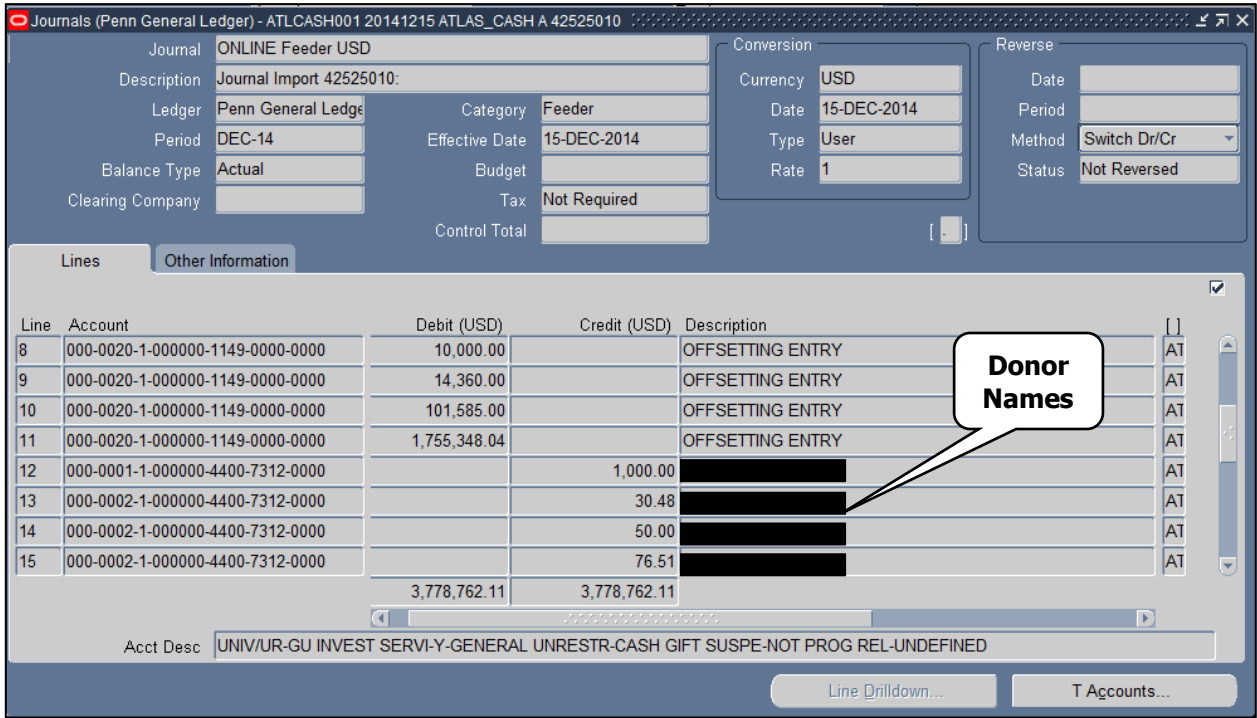

Position cursor on Line 1 (not shown above) ; click on **View > Find**

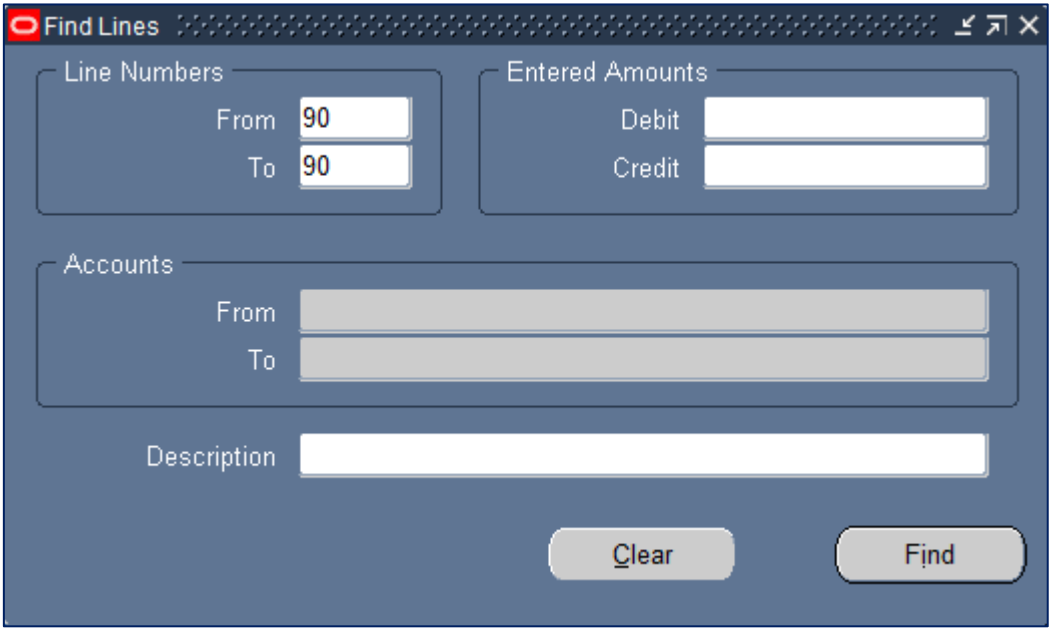

- Enter the line number of the journal in the Line Numbers **From** and **To** fields
- Click on **[Find]** to see the results of your query within the line block

# **Accessing Gift Information in BEN Financials (continued)**

**\*Penn** 

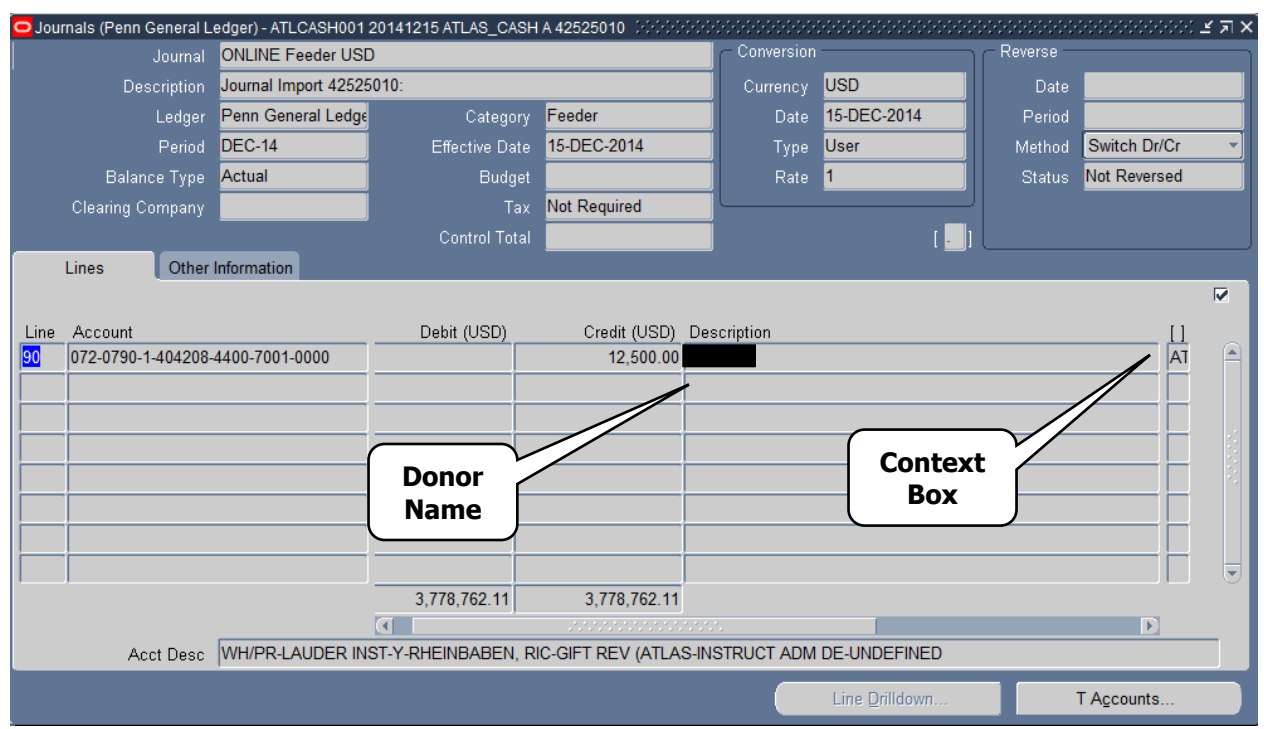

 Tab to or click in the **[]** field to the journal Context Box, which will contain additional information about the gift that was recorded in BEN Financials by the gift system:

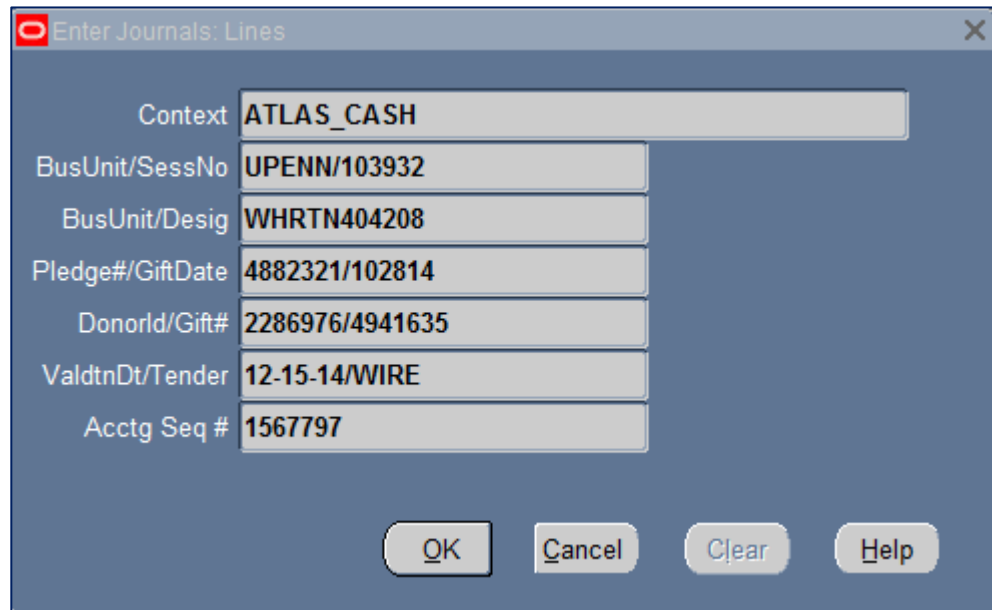

### <span id="page-36-0"></span>**Revenue Reclassification**

Each gift or endowment fund has assigned to it a Restricted Income Reclass Code (see the RESTRICT RECLASS CODE Fund Attribute section). This code determines how revenue is reclassified among the various net asset classes when donor's restrictions are met. The three types of reclassifications that can occur in a gift fund are:

#### **1. Automatic Reclassification**

Restrictions which the University normally meets in the due course of business: restricted gift revenue is reclassified as soon as the revenue is received.

Only unrestricted operating gift funds (63xxxx) and quasi-endowments (funds functioning as endowments) are coded as automatically restricted. Any unspent revenue remaining in these funds will be automatically swept into special purpose fund 01xx05 at fiscal year-end.

#### **2. Manual Reclassification**

Restrictions which are so specific that the University only recognizes that the restriction has been met when valid expenditures are directly incurred against the fund: restricted gift revenue is reclassified only when expenditures that meet the restriction criteria are made and only up to the amount of the expenditure and associated indirect cost recovery (if applicable).

All restricted operating term gift funds (60xxxx) are coded as manually restricted.

At the end of the month, if there were any expenses charged in NAC 0 for that month, the system automatically transfers the cash and indirect cost recovery from NAC 1 to NAC 0 to balance ("zero out") this expense. Unless the fund is overspent, NAC 0 activity should net to zero.

#### **3. Time-Based Reclassification**

Restrictions which are time-based, i.e., the restriction is met by the passage of time or the occurrence of an event: gift revenue is reclassified when the time has elapsed or the event has occurred. The determination that restrictions have been met must be reviewed by Gift and Investment Services.

Spending from these funds without approval will incur an overdraft in NACO.

### <span id="page-37-0"></span>**Budgeting Gift Funds**

#### <span id="page-37-1"></span>**Budgeting Gift Funds**

Budgeting is necessary for new gift and endowment funds or gift and endowment funds that have surplus cash balances and will have expenses or other activity occurring in the unrestricted net asset class. Budgets can only be created in NAC 0. Budgets that are not created and uploaded in the original Hyperion Planning budget load at the beginning of the fiscal year must be created in BEN Financials through the Budget Journal Entry responsibility.

The total available resources in gift and endowment funds basically consist of two components: carry-forward balance and anticipated current income.

### <span id="page-37-2"></span>**Carry-forward**

Gift (60xxxx) and endowment (4xxxxx) funds allow surplus or deficit balances to be "carried forward" to the next fiscal year. New gift and endowment funds will not have any balance from prior years, so this situation only needs to be taken into consideration when budgeting existing gift and endowment funds. Carry-forward balances appear on BEN Financials reports under the label "Prior Year (Surplus)/Deficit". As the label indicates, surplus balances appear in parentheses, because they are negative, or credit, balances. Deficits appear as a positive number. If you have a deficit balance, you will not be able to budget the full amount of expected gift or endowment revenue, because you will need to reserve an amount sufficient to cover the deficit carry-forward balance. Similarly, if you have a surplus balance, you can budget additional money over and above what you anticipate receiving in current-year gift or endowment revenue, up to the amount of the surplus balance.

**Important**: Due to the timing of the budget cycle, the Hyperion Planning budget is submitted prior to the end of the fiscal year. This requires an estimated carry-forward amount to be used when calculating what resources are available. You will need to adjust the budget accordingly if there are any differences between the estimated amount and the actual carry-forward balance.

Several BEN Financials reports exist which give you information on "Prior Year (Surplus)/Deficit" (carryforward) balances. Those are described more fully in the report section of this document, but include the 10X.ORG, 205.SCH, 300.BUD and 302.BUD reports.

### **Budgeting Gift Funds (continued)**

#### <span id="page-38-0"></span>**Anticipated Gift Revenue**

The more complex component of determining what is available to be budgeted in gift or endowment funds is determining what the anticipated level of revenue is in the fund for the current fiscal year. Both existing and new gift or endowment funds will be authorized a certain level of spending during the current fiscal year.

**For operating gift funds (6xxxxx funds),** this figure is the amount of gifts you expect to receive in the current year, less any **indirect cost recovery** charges. The University generally charges an administrative fee of 20% on all gifts received by the University – this charge is called indirect cost recovery. In certain rare instances funds may be exempt from indirect cost recovery charges; in most cases those involve gifts funding fellowships or scholarships for students. Financial Policy #1606 states that waiver of the indirect cost recovery charge can be granted only by the dean or director of the responsibility center with the concurrence of the Senior Vice President for Finance. All of this indirect cost recovery charge is returned to Schools/Centers to allocate back to academic programs within their responsibility center.

#### Indirect Cost Recovery Example:

You are anticipating receiving \$10,000 in gifts during the current fiscal year, all of which will be deposited into your department's gift fund. The amount you could spend from these gifts is \$10,000 - \$2,000 (20% indirect cost recovery), or \$8,000. You would budget the \$10,000 gift in object code 4400. The gift is recorded in NAC 1, expected expenses will be reclassified to object code 4811 in NAC 0, so 4811 should be budgeted for \$10,000. \$2,000 indirect cost recovery is budgeted in object code 4402, and \$8,000 may be budgeted in whatever current expense (5xxx) object codes are appropriate for the purpose of the gift.

**For endowment (4xxxxx) funds**, things get a bit more complex than for gift funds. Since the gifts you receive will be invested, not spent, you must estimate the amount of income that those gifts will generate over the course of the rest of the fiscal year. Most endowments are invested in the Associated Investments Fund (AIF).

Hyperion Planning loads all expected income and indirect cost recovery to be charged for all endowment funds. Adjustments will be needed only for funds receiving new gifts after the load is run. Contact your Budget Analyst for assistance in adjusting projections.

When budgeting gift and endowment accounts, it is important to remember that the University is required to record pledges to be received as well as actual gifts received. While actual gifts and pledges will both appear as part of the total available resources in your funds, it is generally wise not to budget a gift until it is actually received. In certain circumstances, where expectations of the gift are extremely high and certain expenses must be incurred immediately, you may budget pledges, but be aware that by doing so you are subjecting the University to risk – if the gift is subsequently not received, other sources of unrestricted money will need to be found to cover any expenses charged against that gift or endowment fund. University policy is not to spend pledges until cash payment is received.

### <span id="page-39-0"></span>**Monitoring Income and Expense Activity**

Once you have established a budget for your gift or endowment fund, you need to monitor it on a regular basis to make sure that revenue and expense entries that occur in the fund are appropriate and follow all applicable University policies and procedures. Several BEN Financials reports exist to assist with this process, and will be discussed in the Reports section. Also many Schools have developed Business Object queries to assist with monitoring balances. Contact your Business Office for assistance with the queries.

### <span id="page-39-1"></span>**Closing a Gift Fund**

At some point, unless a gift fund receives recurring donations, the gift will eventually be spent. At this point the gift fund should be closed. This should be done in consultation with the Senior Business Administrator in your School or Center. In order to close out a gift fund, the balance in the fund must be zero, there must be no outstanding checks against the fund, no open encumbrances, and no open purchase orders against the fund. Once this is accomplished, contact the Senior Business Administrator in your School or Center, and have them ask Gift and Investment Services to close the gift fund.

### <span id="page-39-2"></span>**Management of Operating Gift Funds**

It is important to ensure that donor's intentions are met when managing an operating gift fund. While it is important to spend the gift according to the donor's wishes, it is equally important to spend the gift timely. Holding the gift as part of a rainy day fund doesn't meet the donor's intention and furthers the risk of not meeting the donor's intentions. University policy and Pennsylvania law states restricted funds should be used prior to expending unrestricted funds. Operating funds are used only to record restricted gifts. Non-gift revenue should not be recorded in operating gift funds. In addition, gift funds are not designed to be used to run department operating budgets. If this is occurring in your area, please contact Gift and Investment Services at 215-898-1554 to discuss alternative accounting that is available.

### <span id="page-40-0"></span>**How Are University Gifts Invested?**

#### <span id="page-40-1"></span>**Associated Investments Fund (AIF)**

Endowment assets are invested by the University. Penn's endowment investments are held in the Associated Investments Fund (AIF), a pooled vehicle, much like a balanced mutual fund. The University includes a standard provision in most of its endowment agreements which states "The University will invest the gift in an endowed fund which it may pool and manage with its other endowed funds in accordance with regular University investment and management policies."

The AIF holds domestic and international equity, fixed income and high-yield securities, real estate and other investments, including private equity funds, other native investments and hedge funds. The AIF's performance and asset allocation is often cited when information of this type is given for "Penn's endowment". Performance is computed and reported on a total return basis, which includes both portfolio appreciation as well as income generated.

#### <span id="page-40-2"></span>**Temporary Investments Fund (TIF)**

TIF represent the University's operating cash reserves. This fund is invested by the Office of the Treasurer, and represents holdings in short term assets, such as commercial paper, certificate of deposits, and U.S. Treasury obligations. Funds receiving TIF income include Capital Gift funds, Grant funds, University Bank and Renewal and Replacement funds. Please see the TIF Policy in the Financial Policy Manual for additional information.

### <span id="page-41-0"></span>**Increasing or Decreasing the Amount of Investments**

#### <span id="page-41-1"></span>**Reinvestment**

**\*Penn** 

Reinvesting is moving unused, available funds from derived cash to AIF to increase the future annual income of your endowment. Funds which are fully reinvested will have the reinvestment flag turned to "Y" (yes; reinvest). You can have a portion of the funds reinvested (subject to internal 5 year holding period on reinvested principal), yet still have the reinvestment flag set to "N".

Sometimes reinvestment is stipulated as a condition of the gift agreement. For certain agreements (the most common example is an endowed chair), the University will receive a gift where no action can take place until that gift grows to a higher amount. In other cases, a decision will be made to reinvest funds not at the behest of the donor, but by authorized University administrators, in order to grow the size of the endowment. This is generally done when additional money will be required to meet the obligations of the original gift. In order to have money reinvested, contact your school/center Business Office. All non-donor stipulated reinvestments must be approved by the School/Center Senior Business Administrator.

#### <span id="page-41-2"></span>**Liquidations**

In certain rare instances, a fund may be liquidated. Liquidation involves the selling of endowment assets in order to provide additional derived cash for spending. For certain funds, where the principal gift is permanently restricted, this will not be permitted at all. The opposite of reinvesting, liquidating endowment assets should only be done in extenuating circumstances, because you permanently reduce the amount of future income generated by the endowment. Liquidation is only permitted on AIF funds coded as unrestricted (Net Asset Class = 0). All liquidation requests must be approved by the School/Center Senior Business Administrator.

### <span id="page-42-0"></span>**What is the Spending Rule?**

For endowment accounts, the spending rule provides a guaranteed income figure that determines how much money is available to spend for a given account in a given fiscal year. The figure is a percentage of the endowment fund's market value and is determined by the Office of Budget and Management Analysis and the Office of Investments and approved by the Trustees.

This guaranteed spendable income is received in equal increments during the 12 periods of the fiscal year (e.g., JUL-02 through JUN-03). Any investment income earned in excess of the guaranteed amount specified by the spending rule is reinvested in the endowment. This amount is recorded separately from principal gifts to the endowment (in object codes 1713-1715 for AIF investments). If there is a period where the actual market return is less than the spending rule guarantee, existing spending rule assets will be reduced (i.e., previously-earned appreciation will be spent) to provide additional income so that the fund still generates the amount of spendable income guaranteed by the spending rule.

The spending rule is designed to:

- Aid in preserving the long-term objectives of the endowment
- Ensure smooth and predictable distributions
- Protect investments against inflation

#### Spending Rule Formula:

#### 70% of Last's Year's Income x Inflation Factor

+ 30% of Previous Market Value x 5.0%

#### For example:

Endowment valued at \$500,000 at 06/30/17 earning \$25,000 in spendable income in FY17. Inflation factor is 1.1% (determined by Budget Office and will vary yearly). Income will be:

<span id="page-42-1"></span>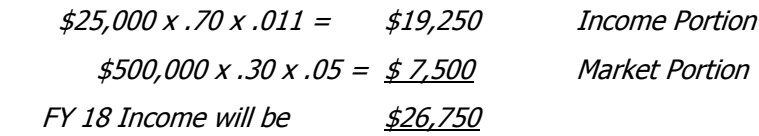

### **What is an "Underwater" Endowment?**

With a new endowment, the gift may not generate enough income to meet the amount guaranteed by the spending rule, particularly when the stock market is not achieving high returns. In this case, there would be no reserve of spending rule assets to be reduced in order to meet the guaranteed income figure. The balance of the spending rule assets would be reduced anyway; producing a negative balance in the endowment's spending rule assets. When an endowment fund carries a negative balance in its spending rule assets, it is sometimes referred to as an "underwater" endowment – basically, the fund is "borrowing" against future market appreciation.

Pennsylvania Principal and Income Act allows for Underwater Endowment unlike UMIFA States. Pennsylvania law assumes that long term appreciation will compensate for short term down turns in the market. Principal value (or original gift) will remain intact. All short losses will be recorded in temporarily restricted assets.

### <span id="page-44-0"></span>**Finding 'Statistical' Rates in BEN Financials**

Five special "Statistical" object codes are used by BEN Financials to calculate monthly guaranteed income and spending rule distributions. They include:

- AIFG (Associated Investments Fund Guaranteed Rate)
- AIFS (Associated Investments Fund Spending Rule Rate)
- AIFT (Associated Investments Fund Total Income)
- AIFR (Associated Investments Fund Realized Gain/Loss Rate)
- AIFU (Associated Investments Fund Unrealized Gain/Loss Rate)

The total actual rate of return (AIFT) for endowment funds is equal to the guaranteed rate of return (AIFG) less the spending rule rate of return (AIFS).

Under Total Return Investment Policy real income earned (dividends & interest) will be less than spendable income distribution.

To find the "Statistical" rates that BEN Financials uses to calculate monthly guaranteed income and spending rule distributions:

 Click on **Inquiry> Account** navigational path. Click on **[Open]** or **double click** on the path's end.

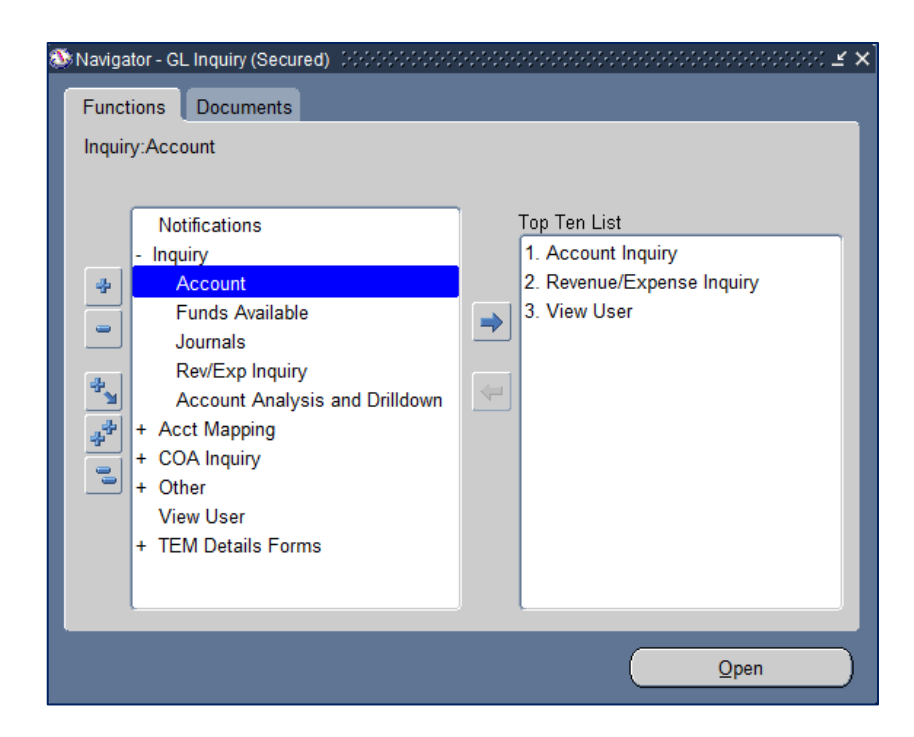

### **Finding 'Statistical' Rates in BEN Financials (continued)**

- Enter the range of **Accounting Periods** to include in your query
- Select from the list of values **Statistical** in the Currency Type field
- Leave the Primary Balance Type tab set at the default, **Actual**

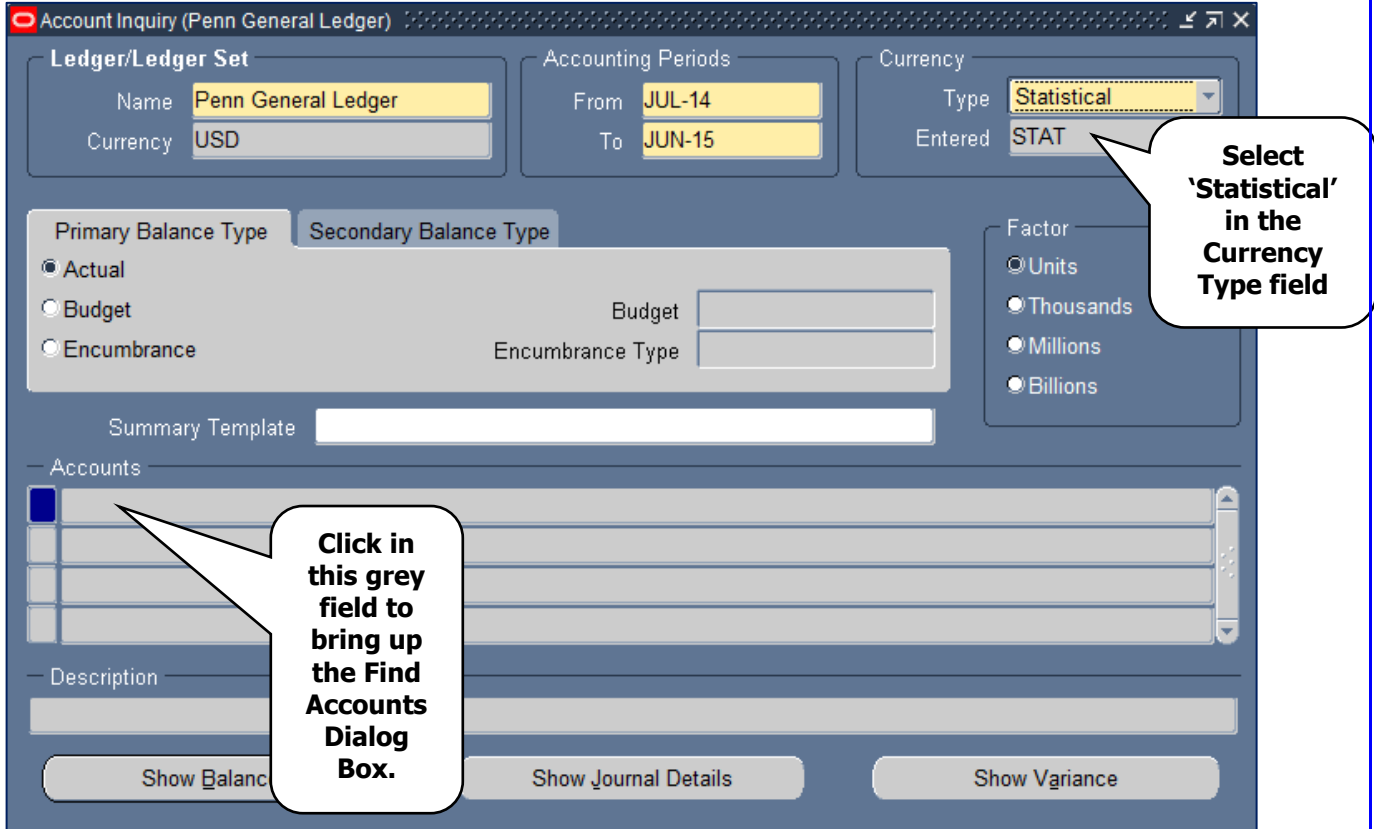

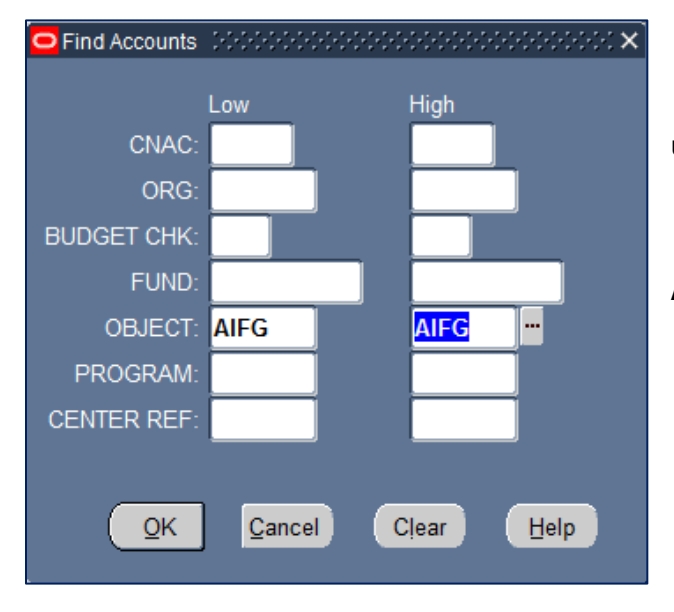

 Click in the grey **Accounts** box in order to bring up the **Find Accounts** dialog box

 Enter the appropriate "Statistical" rate (e.g., **AIFG**) in the object code field and click on **[OK]**

#### Penn **Finding 'Statistical' Rates in BEN Financials (continued) Accounting Periods** Ledger/Ledger Set **Currency** Statistical ÷ From JUL-14 Type: Name Penn General Ledger To JUN-15 STAT Currency USD Entered Secondary Balance Type Eactor Primary Balance Type <sup>®</sup> Actual **O**Units **O**Thousands **Budget Budget** C Encumbrance Encumbrance Type **Millions D**Billions Summary Template - Accounts 000-0000-0-000000-AIFG-0000-0000 Click **[Show Balances]** - Description UNIV/UR--N-GENERAL UNF R-AIF GUAR INC RA-NOT PROG REL-UNDEFINED **Show Balances** Show Variance Show Journal Details Use **Period to Date**  Detail Balances (Penn General Ledger) - 000-0000-0-000000-AIFG-0000-0 ビオ× **(PTD)**, not Year to Date Balance Type Actual (YTD) amounts**图** YTD Balances Period **PTD YTD** Account Description Account **JUL-14** 0.00336923 0.00336923 UNIV/UR--N-GENERAL UNRESTR-AIF GI 000-0000-0-000000-A AUG-14 0.00341269 0.00678192 UNIV/UR--N-GENERAL UNRESTR-AIF GI 000-0000-0-000000-A  $SEP-14$ 0.00337952 0.01016144 UNIV/UR--N-GENERAL UNRESTR-AIF GI 000-0000-0-000000-A OCT-14 0.00343395 0.01359539 UNIV/UR--N-GENERAL UNRESTR-AIF GI 000-0000-0-000000-A **NOV-14** 0.00343000 0.01702539 UNIV/UR--N-GENERAL UNRESTR-AIF GI 000-0000-0-000000-A DEC-14 0.00340573 0.02043112 UNIV/UR--N-GENERAL UNRESTR-AIF GI 000-0000-0-000000-A JAN-15 0.00341712 0.02384824 UNIV/UR--N-GENERAL UNRESTR-AIF GI 000-0000-0-000000-A FEB-15 0.00342519 0.02727343 UNIV/UR--N-GENERAL UNRESTR-AIF GI 000-0000-0-000000-A **MAR-15** 0.00334700 0.03062043 UNIV/UR--N-GENERAL UNRESTR-AIF GI 000-0000-0-000000-A APR-15 0.03393890 UNIV/UR--N-GENERAL UNRESTR-AIF GI 000-0000-0-000000-A 0.00331847 **MAY-15** 0.00329323 0.03723213 UNIV/UR -- N-GENERAL UNRESTR-AIF GI 000-0000-0-000000-A  $JUN-15$ 0.04050238 UNIV/UR--N-GENERAL UNRESTR-AIF GI 000-0000-0-000000-A 0.00327025  $\overline{4}$  $\overline{\mathbf{r}}$ **Journal Details** Summary Balances

### <span id="page-47-0"></span>**Determining the Market Value of an Endowment Fund\***

There are three basic values that can be determined for all endowment funds:

- **Book Value** is the aggregate amount of all gifts to the endowment fund plus any income reinvested in the fund
	- $\circ$  Book value can be obtained by totaling the AIF book value (NAC 2/1/0 YTD balances in object code 1710) and the value of any current gifts (see the next section on how to calculate net gifts)
- **Adjusted Cost** is the book value plus any Realized Gains or Losses (actual gains or losses attributed to the sale of underlying securities)
- **Market Value** is the Adjusted Cost plus any Unrealized Gains or Losses ("paper" gains or losses from changes in the value of assets that continue to be held)

\* Consult with your Development Officer before releasing this information to donors

### <span id="page-48-0"></span>**Determining Income for New Gifts (Net Gift Calculation)**

Net Gifts are calculated by adding together period to date (**PTD**) activity in

- Object Code 4400 (Gift Revenue)
- Object Codes 1230, 1237 (Contributions Receivable)
- Object Code 4704 (Realized Gain/Loss from Gifts of Securities)
- Object Codes 1780 (Publicly traded securities held by Treasurer), 1781 (Real Estate Investment Holdings), 1782 (Insurance Policy Held for Investments)

This total is the new available gifts for a given fund. New available gifts will be invested in the following month after the close of the period (e.g., new gift receipts are received into an endowment on  $3/10/xx$ , investment will occur effective 4/1/xx). These monies are reflected in the period to date '1710' AIF Book value in the APR-xx period.

Multiply the above market value (remember for a new gift, the investment book value is equal to the market value – there have not yet been any unrealized gains or losses) by AIFG (Associated Investments Fund Guaranteed Rate) of the following month. This will equal the monthly distributable guaranteed income. Multiply by the number of periods remaining in the fiscal year to arrive at the fiscal year guaranteed income. Decrease that amount by the indirect cost recovery charge (20%) (if applicable) to get net spendable income on a new gift.

### <span id="page-49-0"></span>**How Endowment Income is Posted**

Let's examine a sample new endowment account so we can see how income is posted. Assume that a new gift of \$100,000, designated by the donor as a true endowment, is received in DEC-XX. This gift would be recorded in the BEN Financials General Ledger as follows:

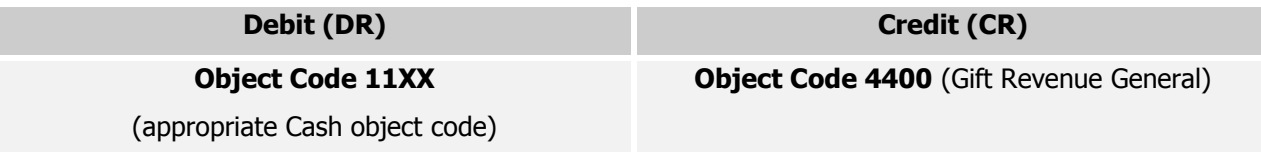

The result would appear on your **DEC-XX 114.ORG** report under "Derived Cash". True endowments are permanently restricted, so the balance would appear in NAC 2:

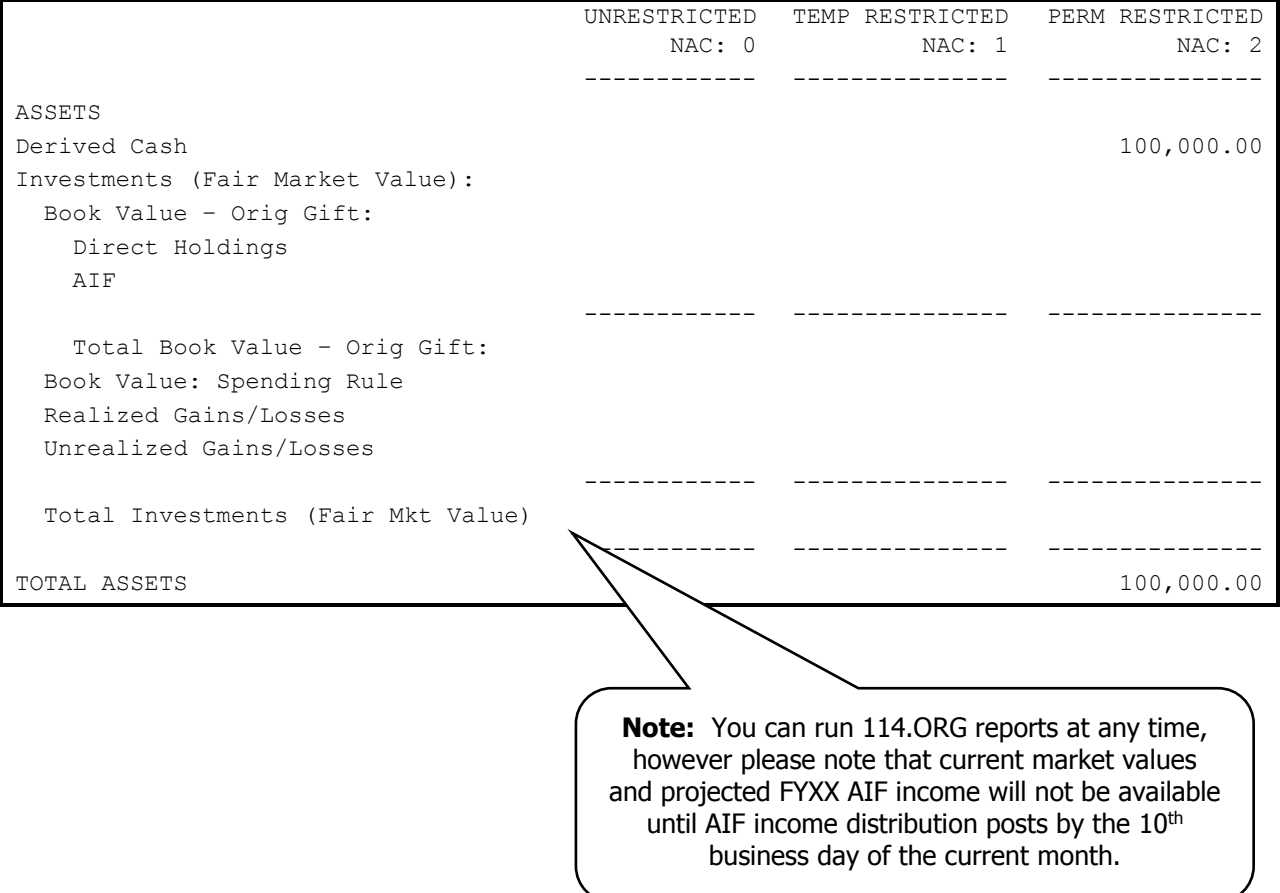

# **How Endowment Income is Posted (continued)**

At the beginning of the next month, JAN-XX, the gift is invested in the AIF, resulting in the following entry in the BEN Financials General Ledger:

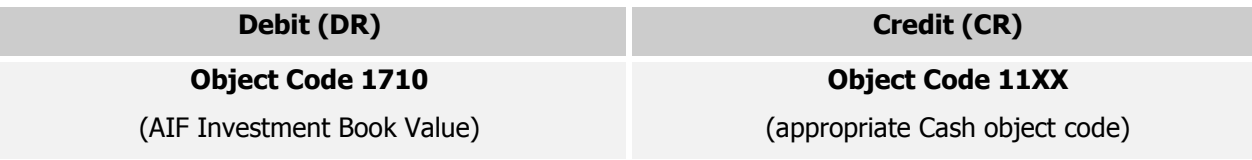

On the JAN-XX **114.ORG** report, you would see the gift move from "Derived Cash" to "AIF":

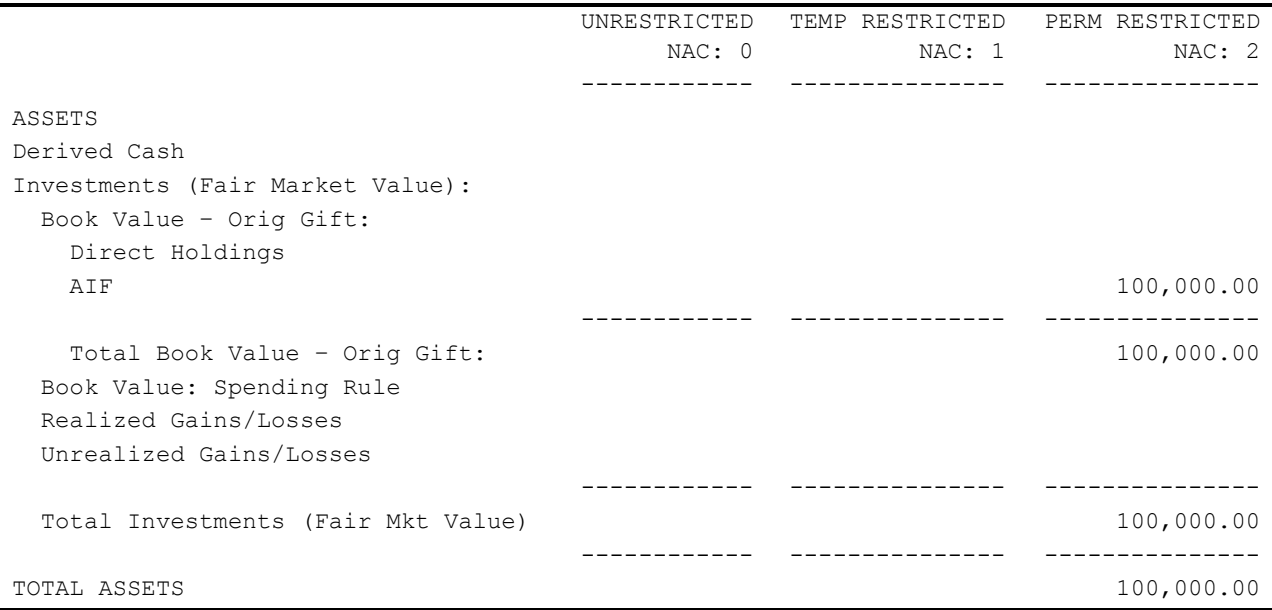

### **How Endowment Income is Posted (continued)**

Since the gift is now invested, it will begin earning income and experiencing gains and losses. AIF activity is journaled by the 10<sup>th</sup> business day in FEB-XX and back-dated to JAN-XX. In order to determine the amount of income posted, we'll assume we've obtained the following "Statistical" object codes for JAN-XX:

- $\bullet$  AIFG (Guaranteed Rate) = 0.00432247
- $\bullet$  AIFR (Realized Gains) = (0.00004364)
- $\bullet$  AIFU (Unrealized Gains) =  $(0.00817600)$
- $\bullet$  AIFS (Spending Rule) =  $(0.00228509)$

To determine the amount of money available for spending, simply take the original gift and multiply by AIFG  $($100,000 \times 0.00432247 = $432.25)$ . This \$432.25 includes indirect cost recovery, however. The actual amount that can be budgeted for expenses is 80% of that amount (100% - 20% indirect cost recovery), or \$345.80. This amount - \$345.80 – appears in "Derived Cash" in the unrestricted net asset class (NAC 0). For the remaining periods in FYXX, the monthly spending rule income distribution will remain the same at \$345.80 (net of indirect cost recovery) barring new gifts or liquidations from principal during the current FY).

Realized gains post as follows:

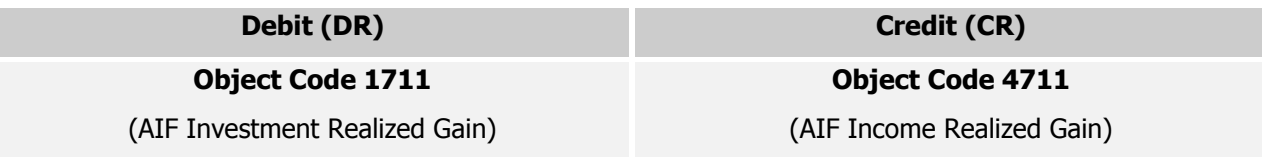

If there is a realized loss, the debit and credit object codes would be reversed (i.e., 1711 would be credited and 4711 would be debited). In our example, there was a realized loss, because AIFR is negative. To calculate, take the original gift and multiply times AIFR  $(\text{\textsterling}100,000 \times -0.00004364 = -4.364)$ . This amount, (\$4.36), appears in "Realized Gains/Losses" in the temporarily restricted net asset class (NAC 1).

Unrealized gains post as follows:

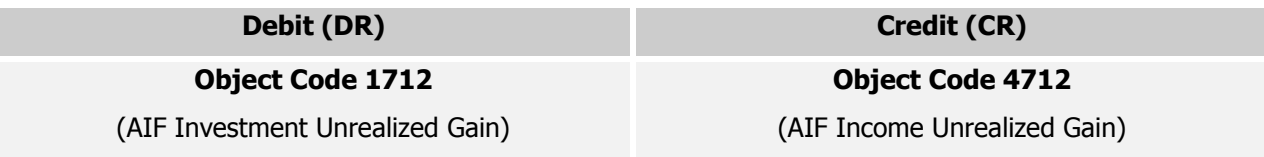

If there is an unrealized loss, the debit and credit object codes would be reversed (i.e., 1712 would be credited and 4712 would be debited). In our example, there was an unrealized loss, because AIFU is negative.

### **How Endowment Income is Posted (continued)**

To calculate unrealized gains/losses, take the original gift and multiply times AIFU (\$100,000 x -0.00817600 = -817.60). This amount, (\$817.60), appears in "Unrealized Gains/Losses" in the temporarily restricted net asset class (NAC 1).

Spending rule reinvestment posts as follows:

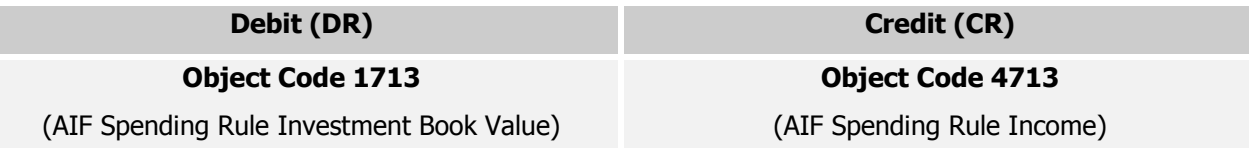

If the spending rule income is negative (i.e., the actual rate of return is less than the guaranteed rate of return on the endowment), the debit and credit object codes would be reversed (i.e., 1713 would be credited and 4713 would be debited). In our example, this was the case, because AIFS is negative. To calculate, take the original gift and multiply times AIFS (\$100,000 x -0.00228509 = -228.51). This amount, (\$228.51), appears in "Book Value: Spending Rule" in the temporarily restricted net asset class (NAC 1).

This gives us the complete picture for the JAN-XX 114.ORG report:

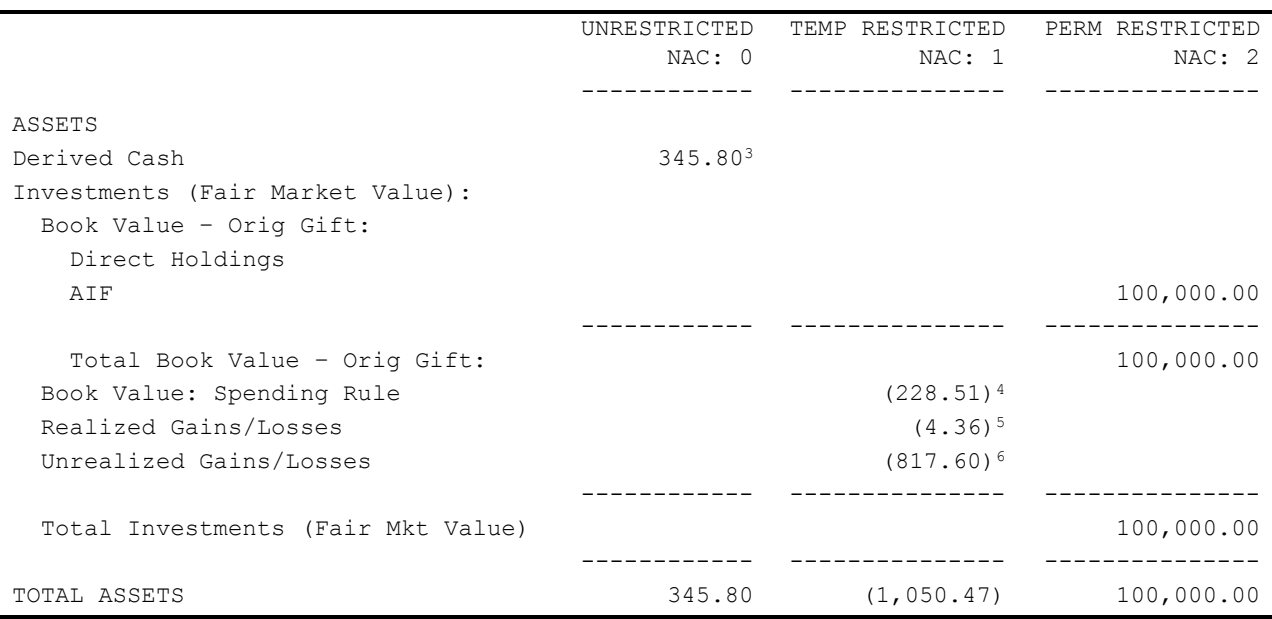

 $\overline{a}$ 

 $3$  Original gift (\$100,000) x AIFG

 $4$  Original gift (\$100,000) x AIFS

 $5$  Original gift (\$100,000) x AIFR

 $6$  Original gift (\$100,000) x AIFU

# **How Endowment Income is Posted (continued)**

### <span id="page-53-0"></span>**Shortcut for Calculating How Income is Posted**

Now that you have the mechanics of the income distribution processes, here is a shortcut method for calculating how endowment income is posted. Take AIFG rate and multiply it by your prior month Market Value. This calculation will give you the monthly spending rule income for your endowment fund. For funds with new gifts only, use new gift value, instead of prior month Market Value.

### **Reports**

### **10X.ORG Summary Report**

The BEN Financials 10X.ORG summary report is designed to support the monthly review and reconciliation of revenue and expenses. The report provides revenue and expense budget, actual, encumbrance and budget balance available **summarized** at the object code level using the Responsibility Center Management (RCM) format, and includes both period-to-date (current month) and year-to-date balances.

<span id="page-54-1"></span><span id="page-54-0"></span>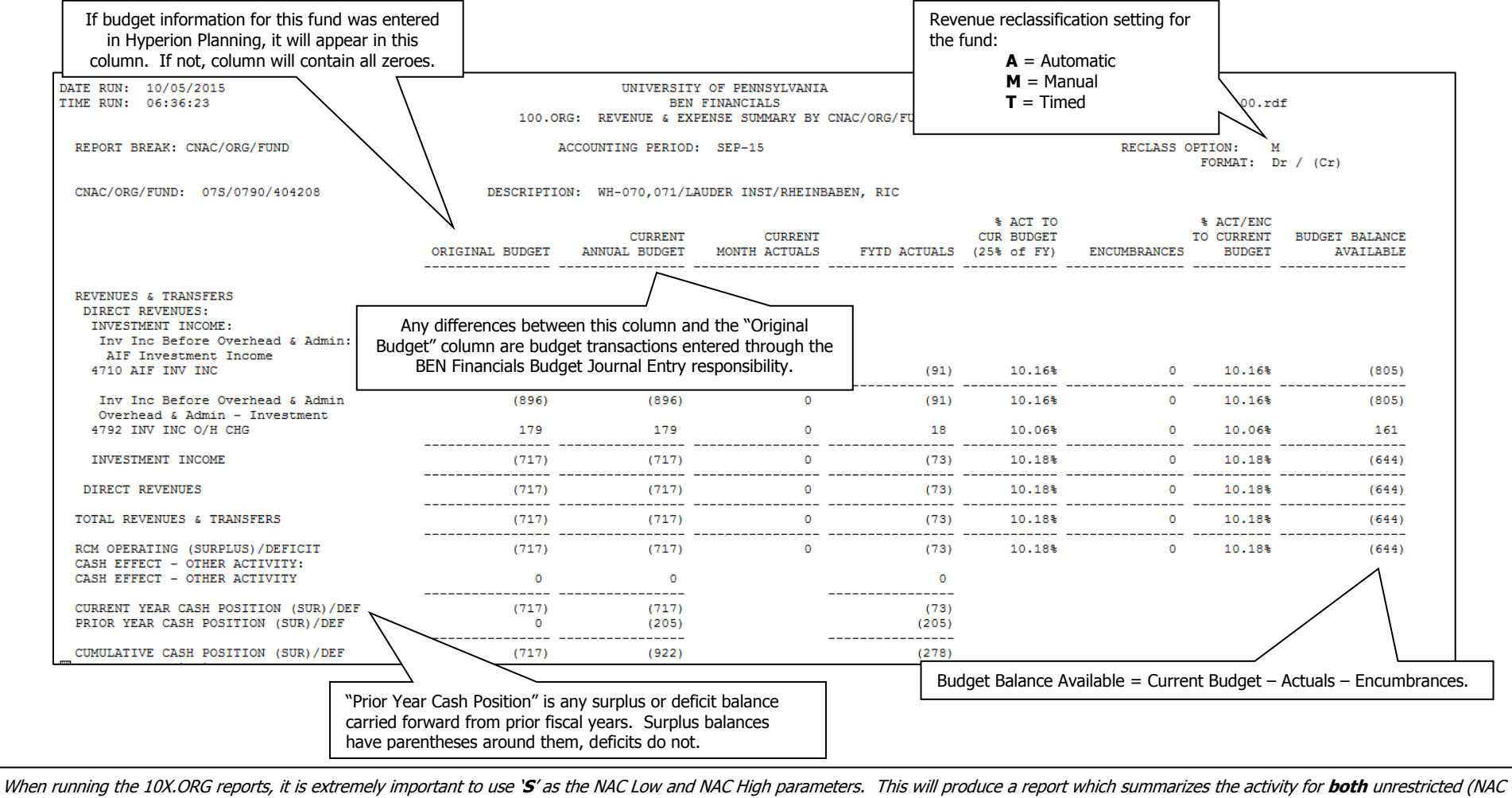

0) and temporarily restricted (NAC 1) dollars. If you don't run the report with this parameter, activity in accounts with manual revenue reclassification will net to zero.

### **HAVE** Penn

#### **10X.ORG Summary Report, continued**

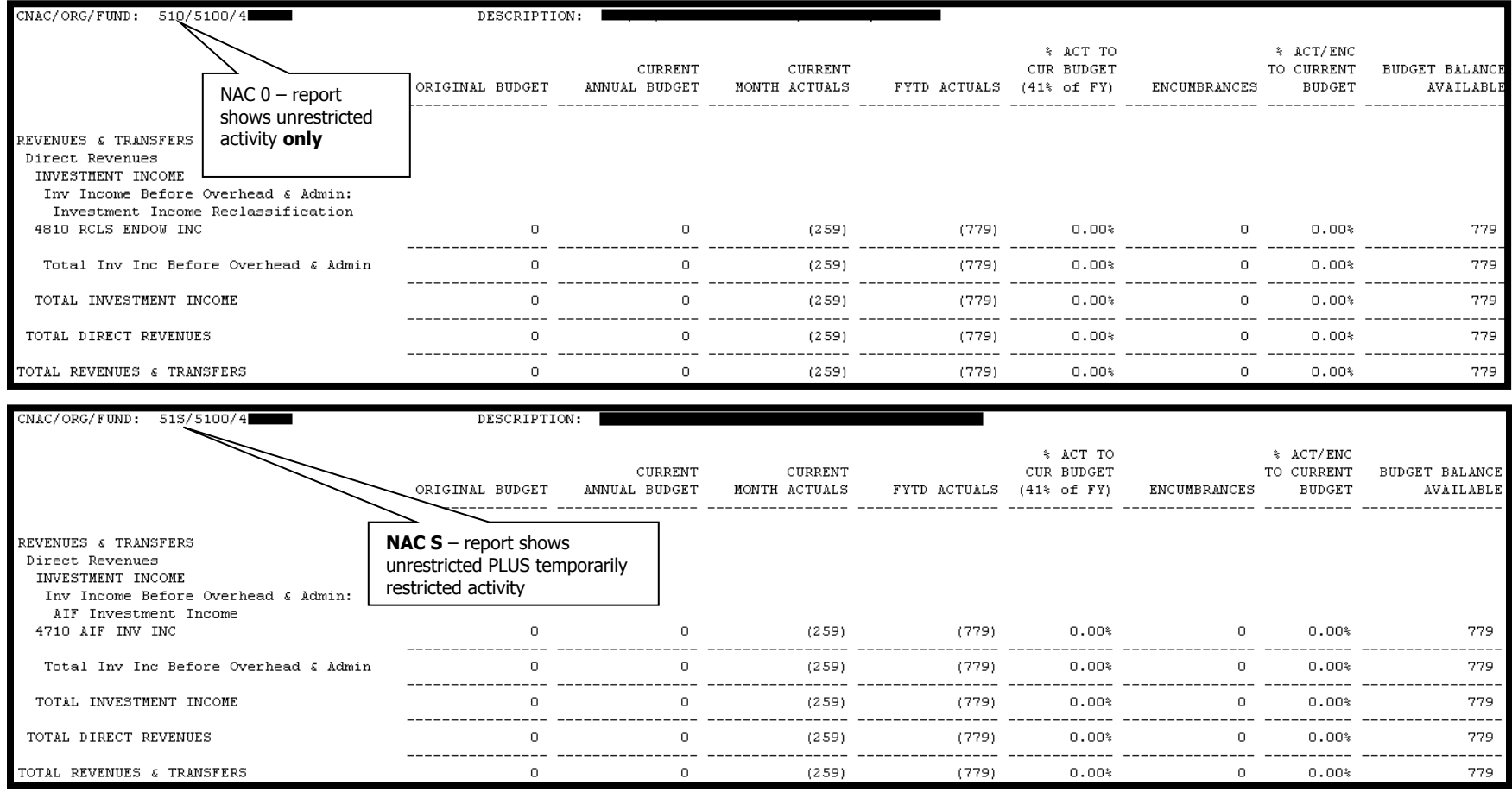

**Note:** New gifts to endowment accounts now appear on the 10X.ORG reports. It is important to remember that gifts to endowment accounts are invested, not spent. Thus, while you will see the gift on the 10X.ORG report, the following month it will be offset as the money is invested in the AIF. Do not budget the principal for gifts that appear in endowment accounts (see the Endowment Guide for further details).

Important: Permanently restricted (NAC 2) activity will **never** appear on a 10X.ORG report. In order to see permanently restricted activity, you need to run a 114.ORG endowment report or a 116.ORG gift report.

#### **15X.ORG Detail Report**

enn

The 15X.ORG detail report is designed to identify monthly revenue and expense transactions for all funds. The report provides detail actual,

budget, and encumbrance journal entries for all funds. Identifying information (e.g., batch name) for each transaction is included on the report.

<span id="page-56-0"></span>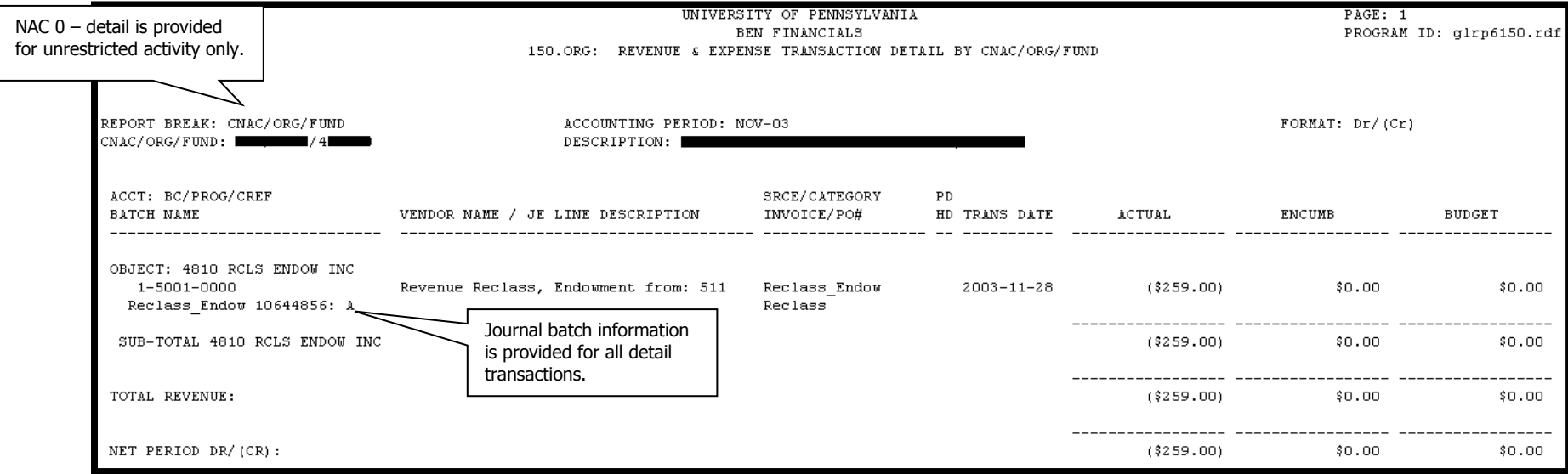

Transaction detail is provided at the object code level for one accounting period only. 15X.ORG reports can **only** be run for NAC 0. The total of all transaction detail will match the summary figure on the corresponding 10X.ORG report if the 10X.ORG report is run for NAC 0 only.

Important: For gift and endowment funds, the 10X.ORG and 15X.ORG reports are insufficient, because they do not show activity in all net asset classes (NACs) and contain limited information on the fund attributes and no information on the investment market value of the gift or endowment fund. This information is available through other BEN Financials reports, which are highlighted on the following pages.

# enn

#### **114.ORG Endowment Fund Summary Report and 116.ORG Gift Fund Summary Report**

The 114.ORG endowment fund summary report and the 116.ORG gift fund summary report provide financial information for endowment and gift funds respectively, summarized at the fund level. The information displayed on the three-page report crosses all schools and organizations for the fund being reported; therefore the report can only be run by the responsible organization (RESP ORG). **This is the report that generates the most complete picture of your gifts and endowments, because it shows balances and activity in all three net asset classes (NACs).**

The report is run for a single **closed** accounting period and is divided into three pages:

- 1. The Statement of Financial Position (page 1) represents endowment fund assets and liabilities organized by net asset class (NAC)
- <span id="page-57-0"></span>2. The Statement of Activities (page 2) shows fiscal year revenue and expense by net asset class (NAC)
- 3. Current Fiscal Year Operating Activity (page 3) gives summary year-to-date revenue and expense balances for all ORGs where unrestricted activity has occurred

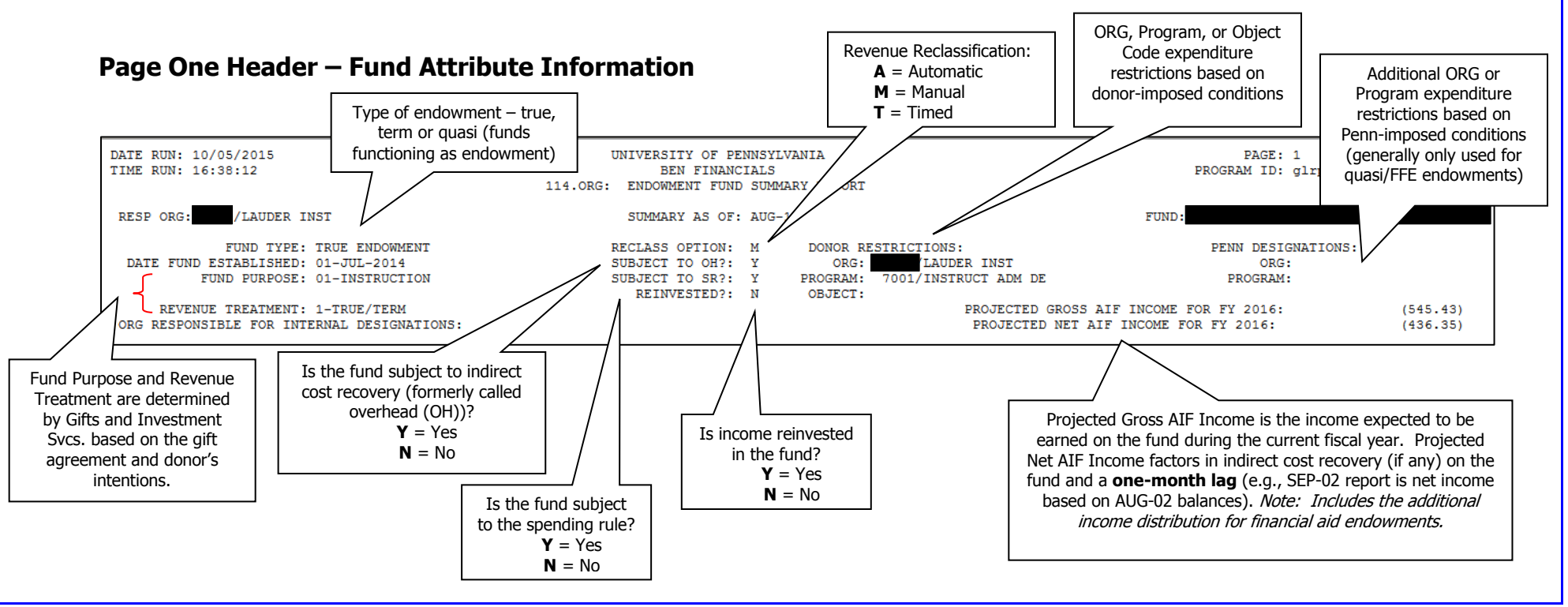

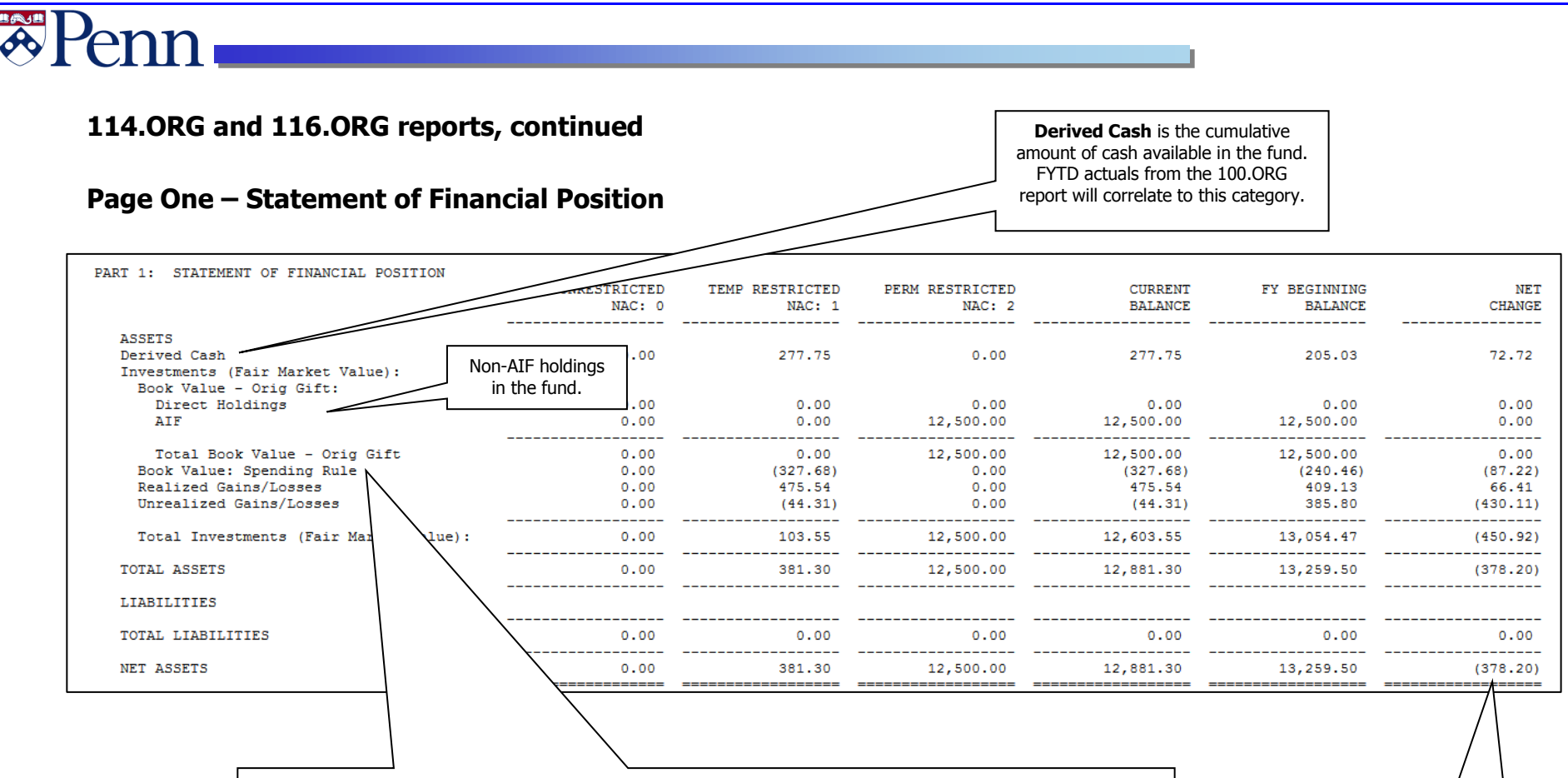

**Book Value: Spending Rule =** "Spending Rule Principal". If the actual return on the AIF is higher than the spending rule percentage, the excess is used to buy more investments. If the total return is lower than the spending rule percentage, then the "spending rule principal" is liquidated to generate additional cash for the fund. If an endowment is new enough (like this one), insufficient spending rule principal may exist to cover the amount of cash guaranteed to the fund, in which case the Book Value: Spending Rule will be negative.<br>
Net increase or decrease in assets

during the current fiscal year – this will match the FYTD total on the Statement of Activities (page two of the 114.ORG report)

#### **114.ORG and 116.ORG reports, continued**

#### **Page Two – Statement of Activities**

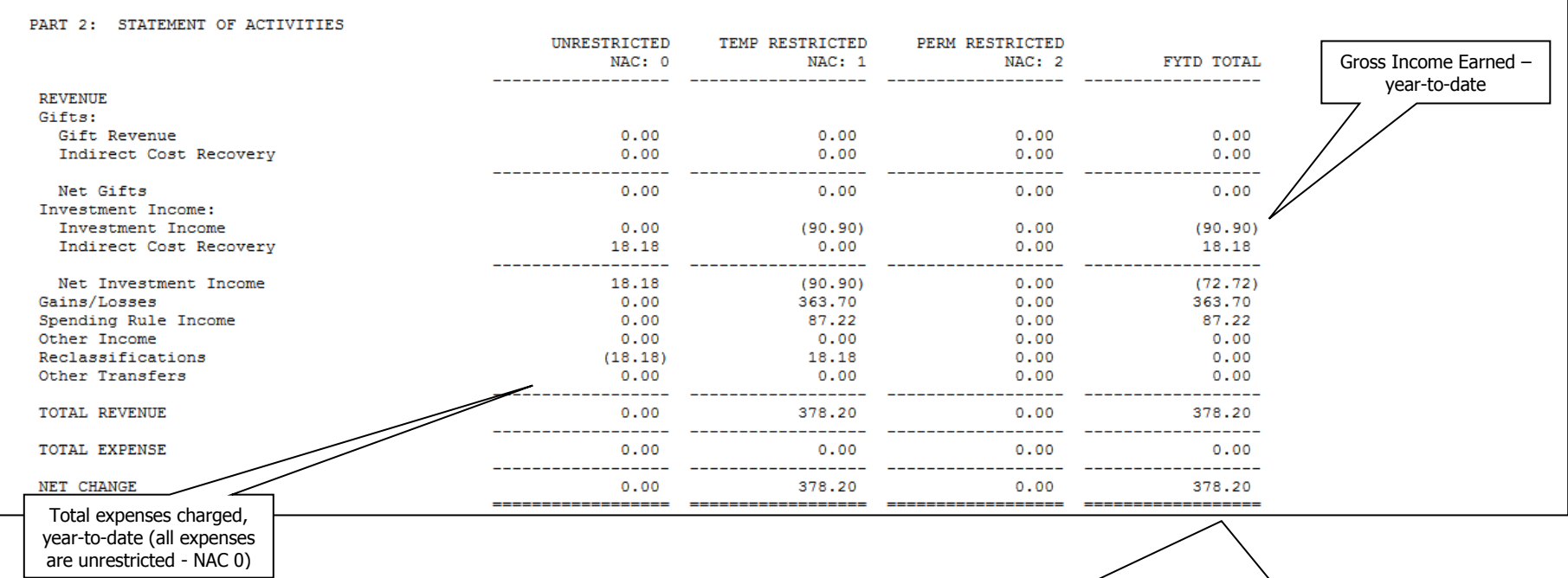

Total activity for all net asset classes – this figure should match the "Net Change" from the Statement of Financial Position (page 1 of the 114.ORG Report). Even though these figures will match, the signs will always be different i.e. positive/(negative). In this example, there was a \$378.20 net decrease in value. This net change is shown as a positive figure \$378.20 on Page 2 of the 114.ORG Report which means the net change is shown as a negative figure (\$378.20) on page 1 of the 114.ORG Report.

# **零Penn**

### **114.ORG and 116.ORG reports, continued**

#### **Page Three – Current Fiscal Year Operating Activity in the Unrestricted Net Asset Class (NAC 0)**

For the same CNAC/ORG/FUND combination, this information should agree with the 100.ORG report for the same period.

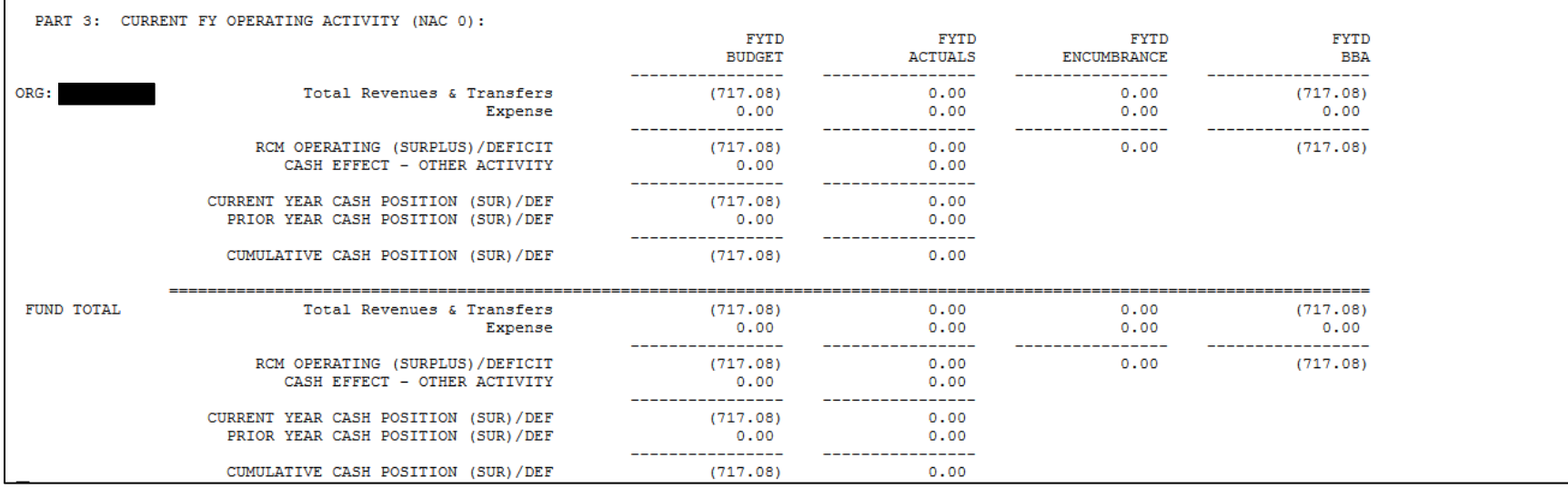

### **BASE** Penn<sub>i</sub>

#### **205.SCH Surplus/Deficit Report**

The 205.SCH surplus/deficit report provides a one-line summary for all accounts in your ORG. This enables you to quickly identify if an account has a surplus or deficit. Funds with a balance of exactly \$0 will not display on this report. The report will display both endowment and gift activity for a specific RESP ORG, displaying the endowments as "Designated Investment Income Funds" and the gifts as "Designated Gift Funds".

<span id="page-61-0"></span>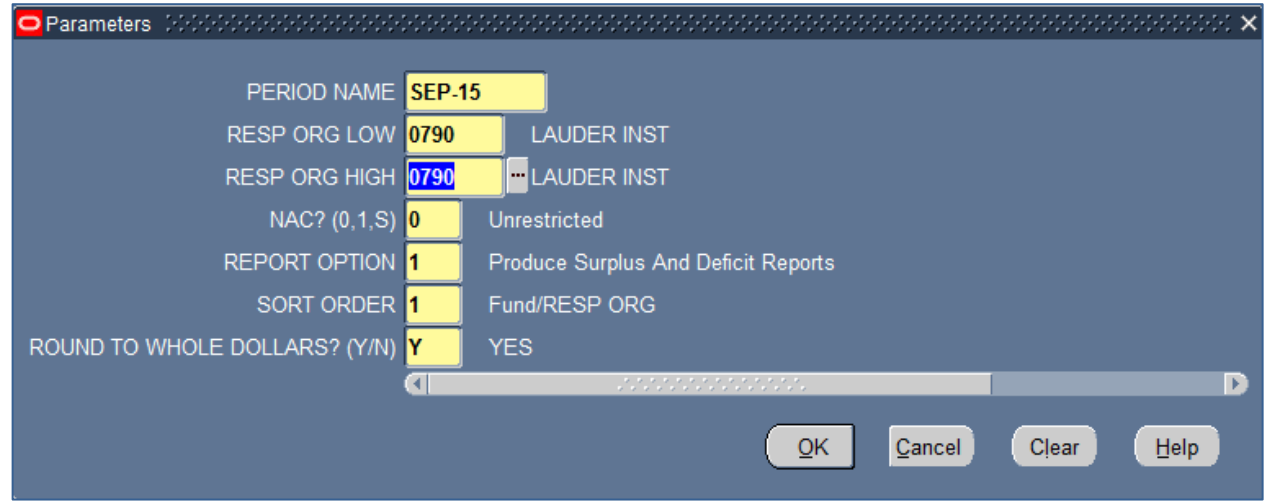

#### **Description of Report Parameters**

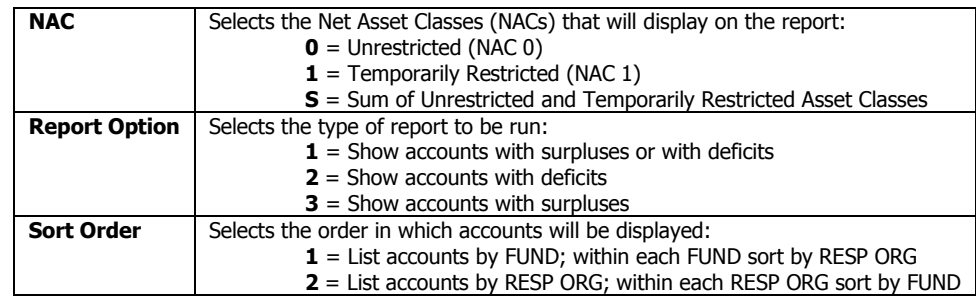

.

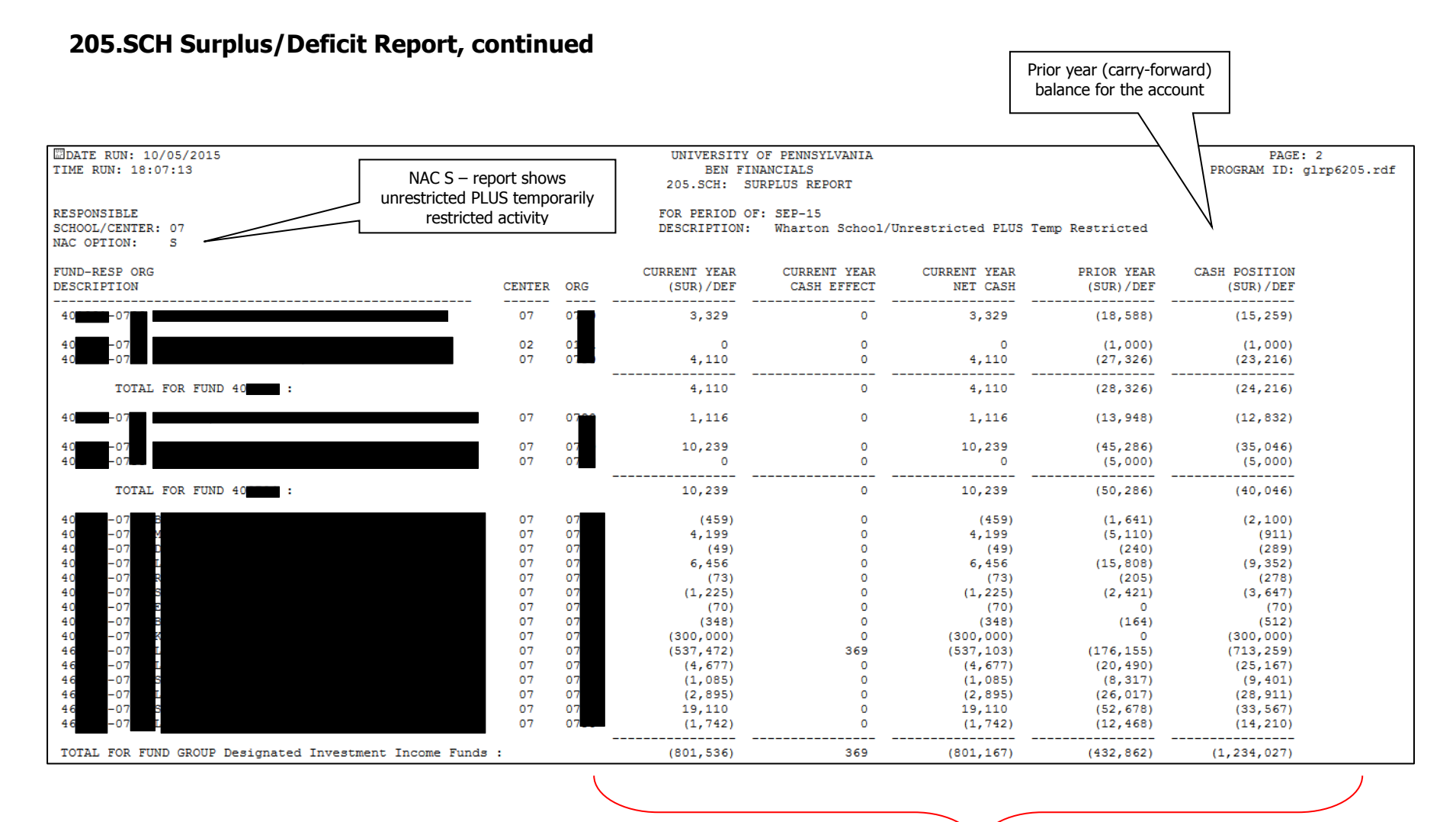

<span id="page-62-0"></span>These columns correspond to the rows at the bottom of the 10X.ORG report, showing current year surplus or deficit information, any surplus/deficit carry-forward amounts, and the total cash position of the account taking into account prior and current-year activity.

#### **300.BUD Budgetable Amount – Operating Gifts Report**

The 300.BUD report provides information to assist in the budgeting of operating gift funds (6xxxxx funds). This report shows budget information only – what is available to be budgeted versus what has been budgeted. No actual encumbrance or expense data is included in the report.

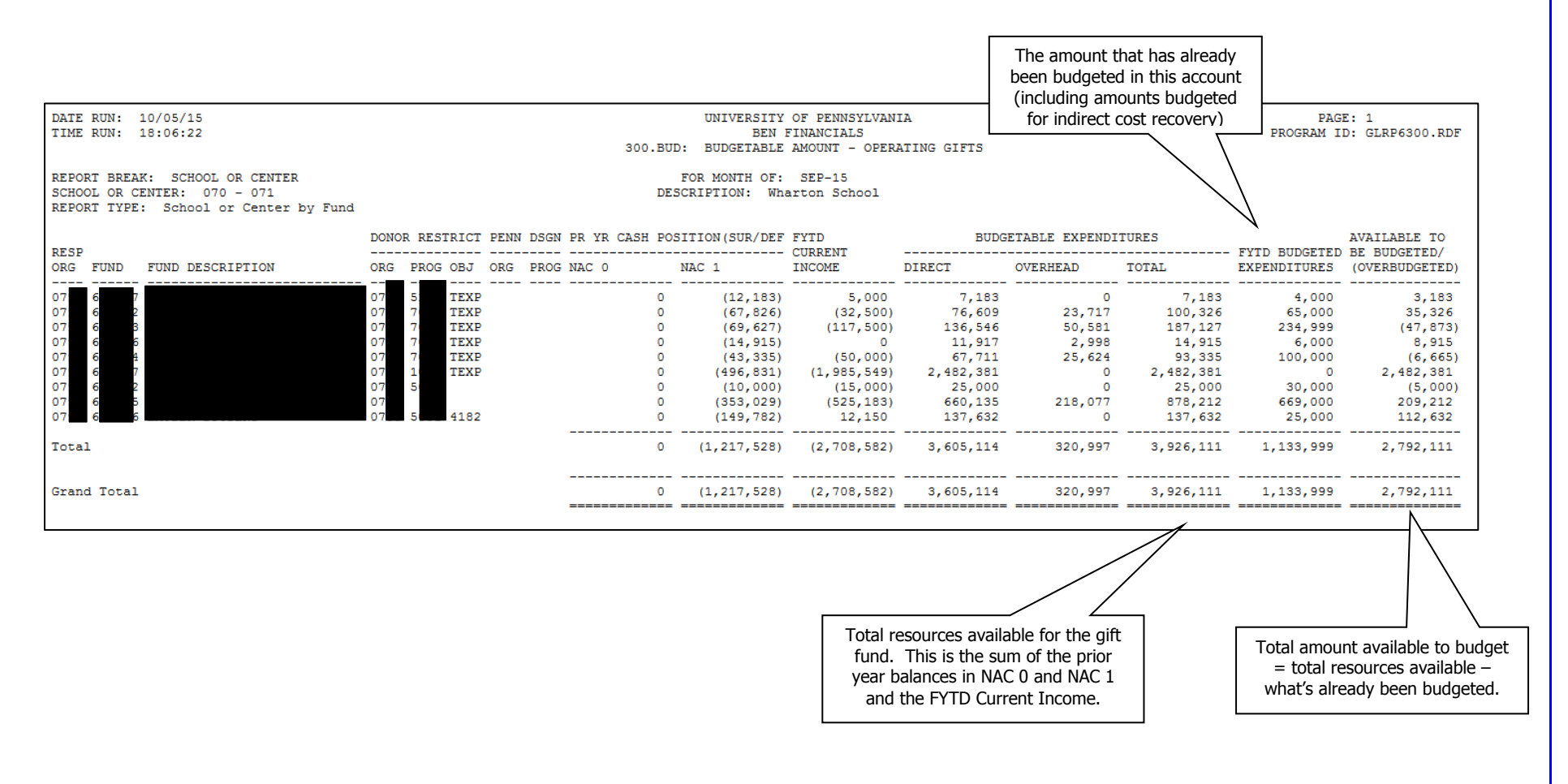

# **EPenn**

#### **304.BUD Negative BBA Report**

The 304.BUD report shows negative budget balances. Negative budget balances can exist in a gift or endowment fund if:

- no budget exists and expense activity has taken place (an example of this case appears below)
- the actual plus encumbered expenses exceed the budget
- if spending pace exceeds yield postings (yield posted monthly in periods 2-13)
- if fund is flagged for reinvestment but spending is occurring

<span id="page-64-0"></span>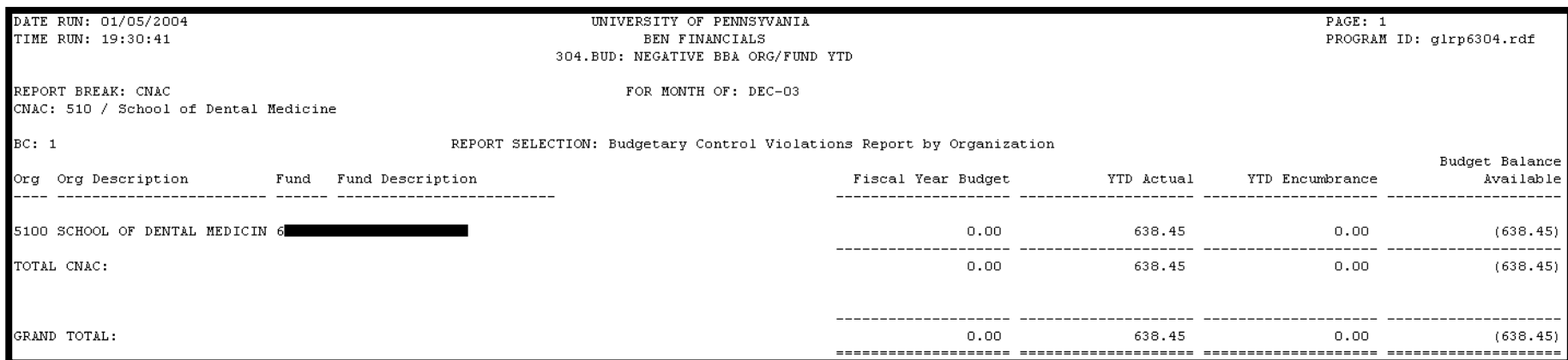

# **零Penn**

# **Revision History**

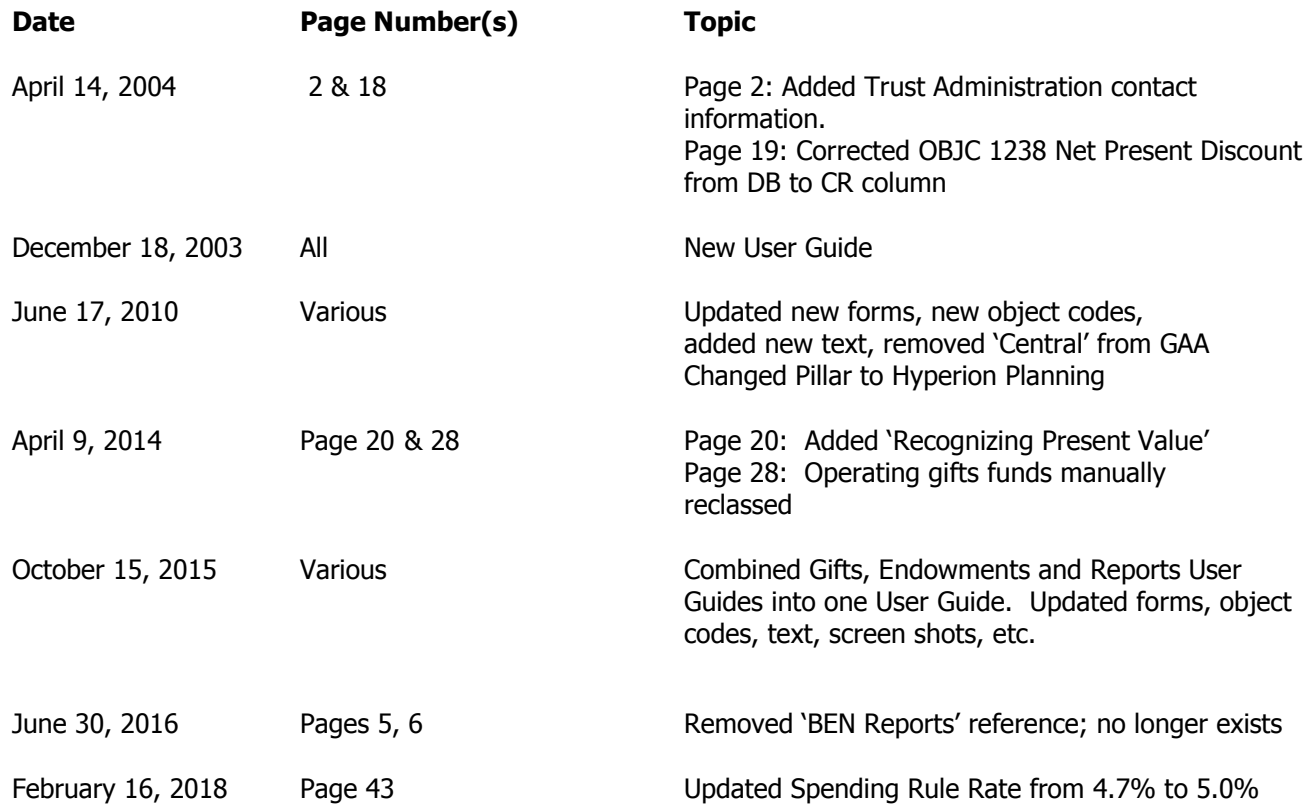